**hu** 

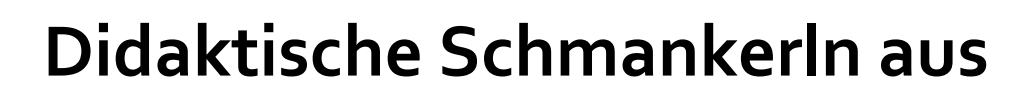

**Angewandtes Informationsmanagement sowie Officemanagement und angewandte Informatik**

**Handreichung für einen lebendigen Unterricht**

Erscheinungsdatum: Juni 2020

### **Vorwort**

Die vorliegende Handreichung ist eine Zusammenstellung von sehr konkreten, innovativen Unterrichtssequenzen zu einzelnen Kompetenzen des Lehrplans der Pflichtgegenstände Angewandtes Informationsmanagement sowie Officemanagement und angewandte Informatik und soll allen Pädagoginnen und Pädagogen dieser Fachgruppe eine Unterstützung ihrer Unterrichtstätigkeit sein.

In dieser Auflage finden Sie kreativen Zugängen zu Einstiegen, zu Vermittlungsphasen, zu Arbeits- und Übungsphasen sowie zur Beendigung von Unterrichtssequenzen sowie auch ganze Unterrichtseinheiten zu folgenden Kompetenzen:

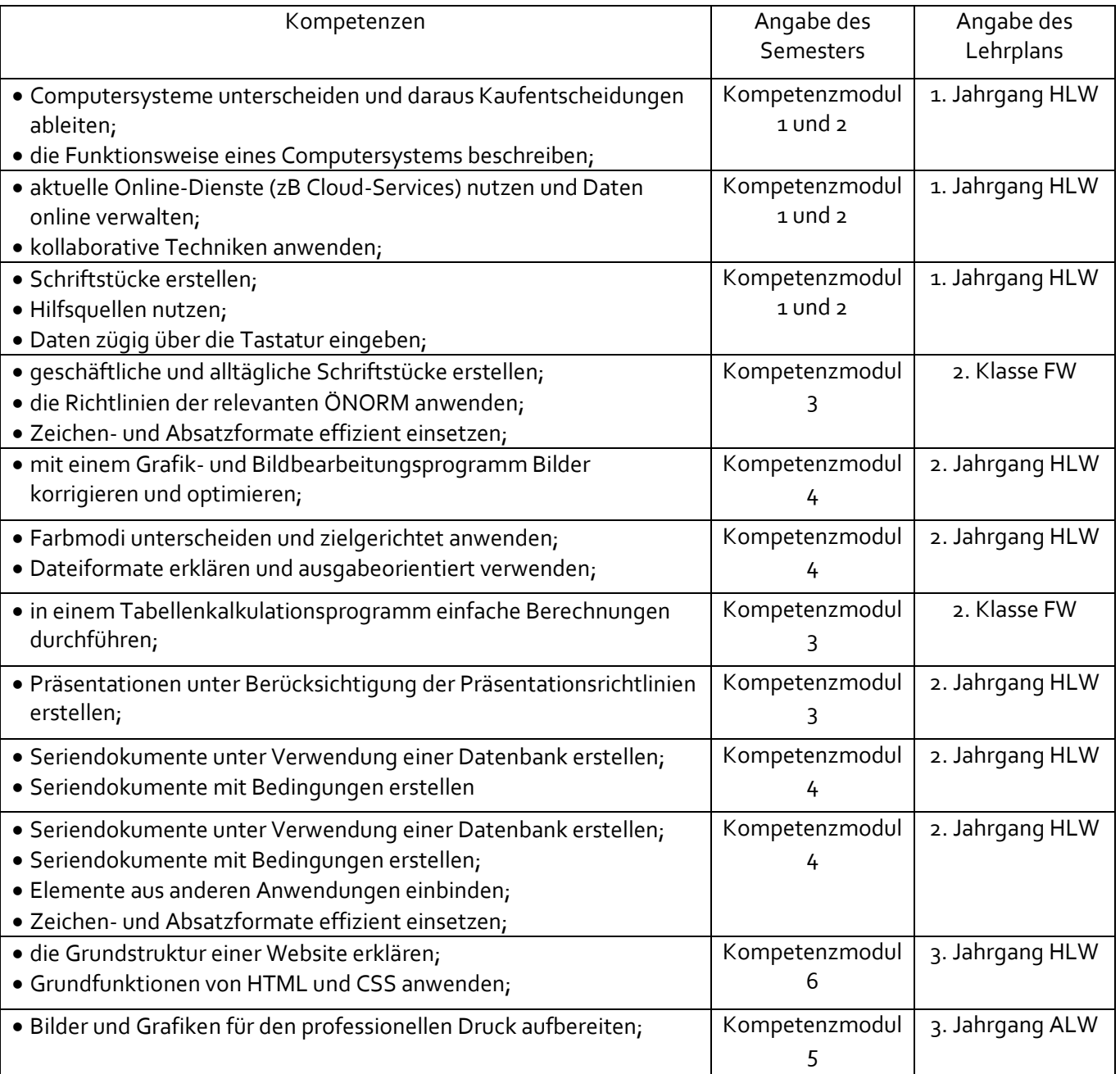

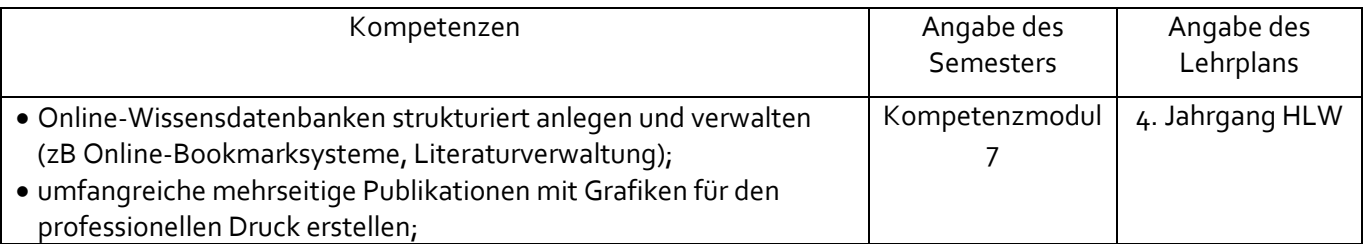

Die Möglichkeit zur individuellen Förderung von SchülerInnen wird dabei berücksichtigt.

Wie alle unsere Handreichungen soll auch diese laufend aktualisiert und erweitert werden. Wir freuen uns daher sehr, wenn Sie uns weitere Beiträge zur Verfügung stellen. Bitte schicken Sie diese a[n arge.it@humwien.at.](mailto:arge.it@humwien.at) Die jeweils aktuelle Version finden Sie unte[r www.humwien.at.](http://www.humwien.at/)

Initiiert wurde dieses Projekt von Schulqualitätsmanagerin Mag. Dr. Alexandra Metz-Valny mit Unterstützung von Dipl.Päd. Ulrike Hlavin. Vielen Dank für die guten Inputs sowie den Einsatz bei der Umsetzung an die Arbeitsgemeinschaftsleiter Ing. Christoph Berger, BEd und Wolfgang Thimet, BEd MA.

Für diese Handreichung wurden im Rahmen von Landesarbeitsgemeinschaftstreffen Erfahrungen zusammengetragen, Erprobtes wurde diskutiert und eine Auswahl zusammengestellt. Die Inhalte sind also von Unterrichtenden für Unterrichtende.

Für die Beträge geht ein herzliches Dankeschön an alle Kolleginnen und Kollegen der Fachgruppe IT hum Wien.

# Aufgabensammlung IT

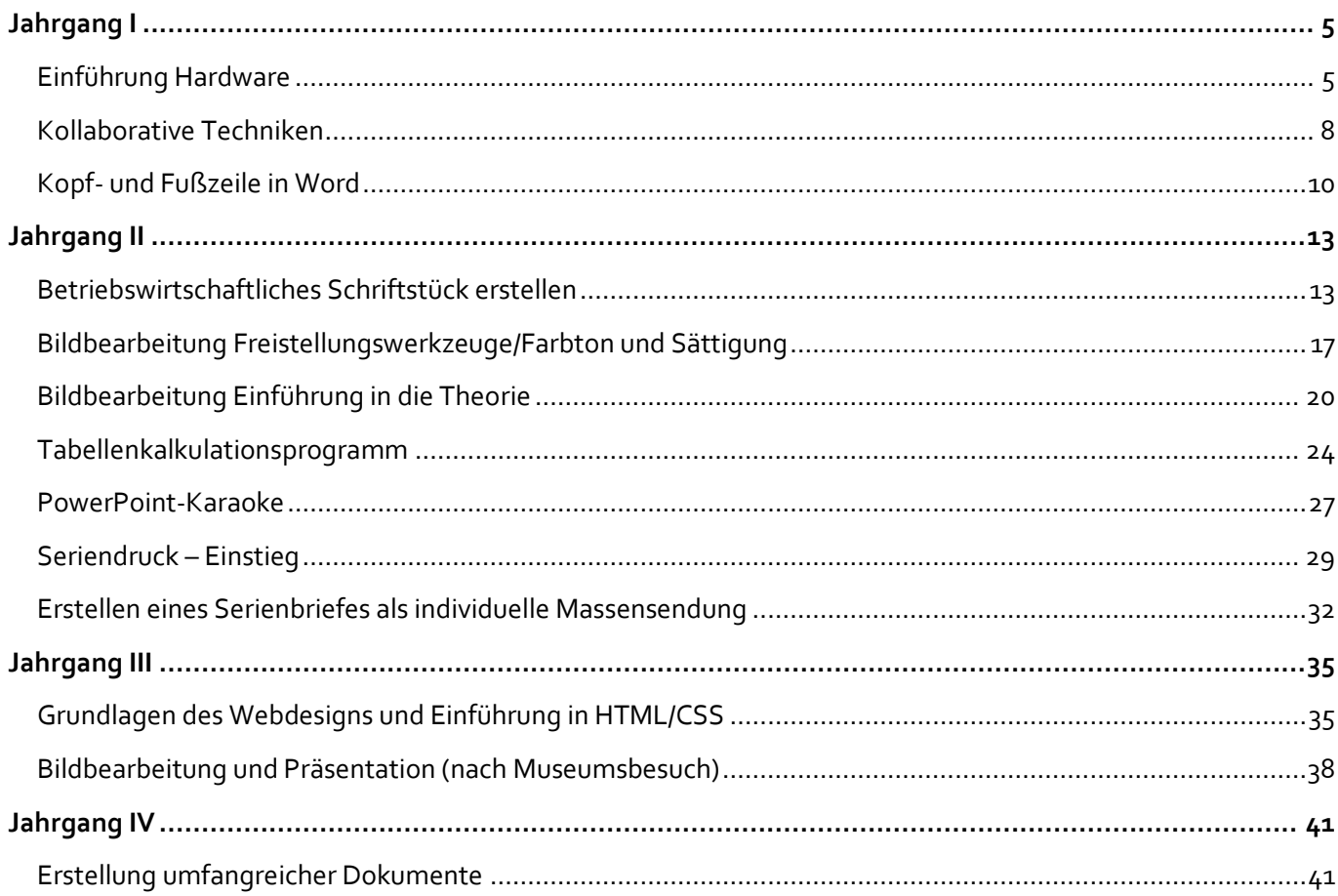

<span id="page-4-0"></span>Jahrgang I

<span id="page-4-1"></span>Einführung Hardware

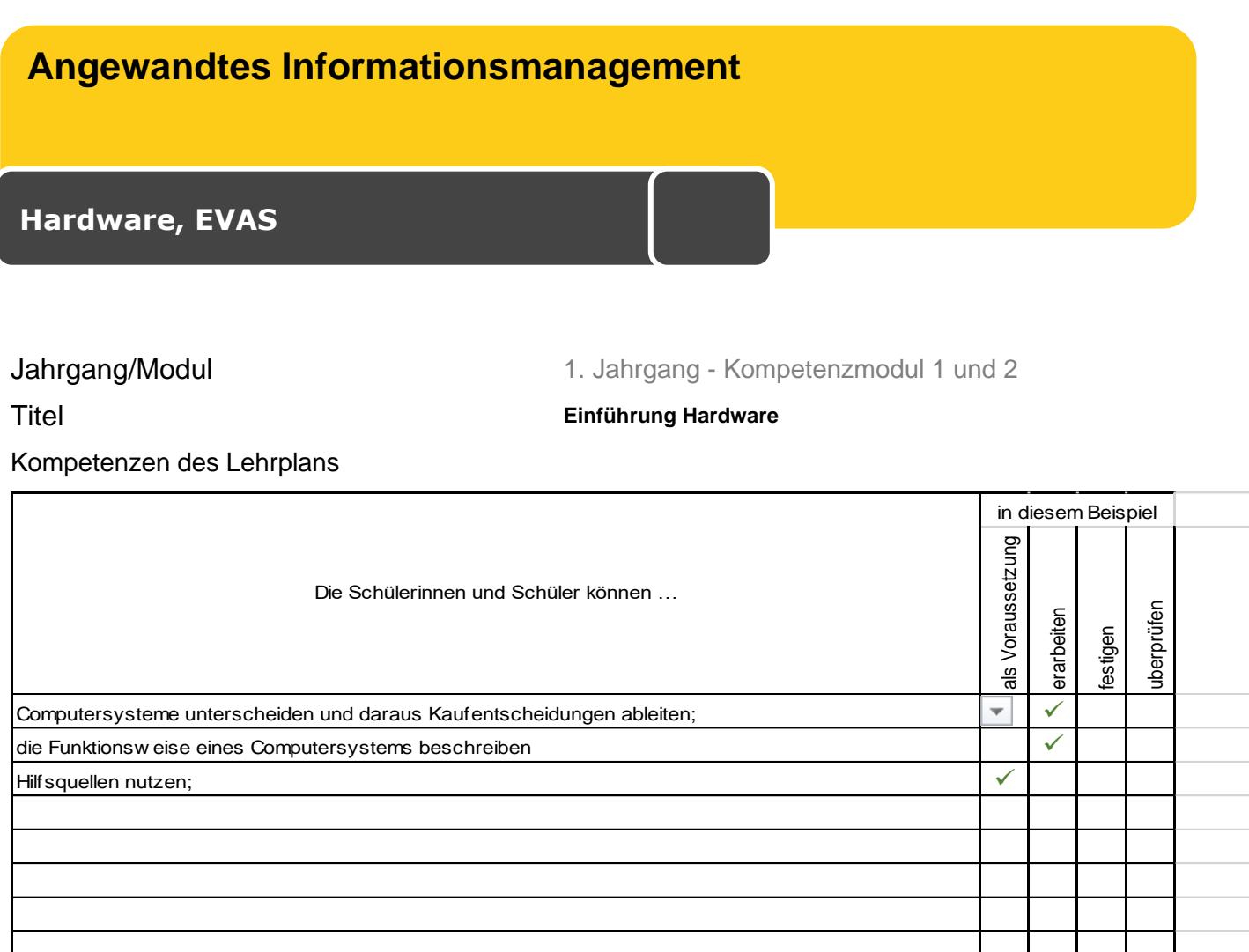

### **Ausgangssituation**

Sie sind neu an Ihrer Schule und überlegen, sich einen neuen Computer anzuschaffen. Sie informieren sich zunächst über die Hardware-Komponenten und deren Leistungsmerkmale.

Folgendes Vorwissen haben Sie schon aus vorhergehenden Unterrichtseinheiten:

Unterscheidung Hard/Software

Begriffsklärung/Grundlagen Netzwerk/Datenübertragung

### **Aufgabenstellung**

Ihr/e Lehrer/in bespricht mit Ihnen gemeinsam die PowerPoint-Präsentation. Dabei erarbeiten Sie die wesentlichen Computerkomponenten

Danach öffnen Sie das zur Verfügung gestellte Arbeitsblatt "ITBegriffe zuordnen.docx" und folgen den Anweisungen

### **Ausgangsmaterialien**

PowerPoint-Präsentation Hardware

Arbeitsblatt "ITBegriffe zuordnen.docx"

Didaktische Reserve "Einteilung vornehmen.docx"

**Die Ausgangsmaterialien finden Sie unter:** *<https://bit.ly/3gfSugG>*

## **Erlaubte Hilfsmittel**

PowerPoint-Präsentation Internet

### **Arbeitszeit**

50 min.

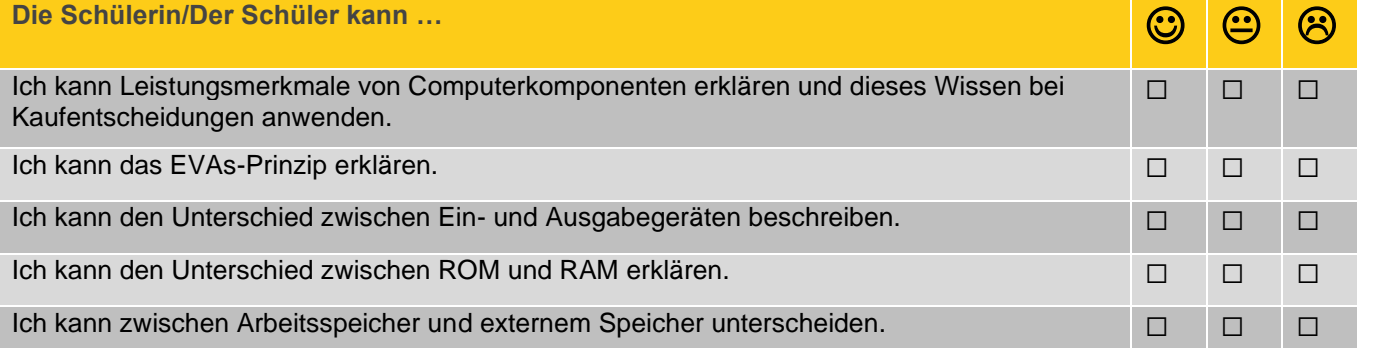

### **Hardware, EVAS**

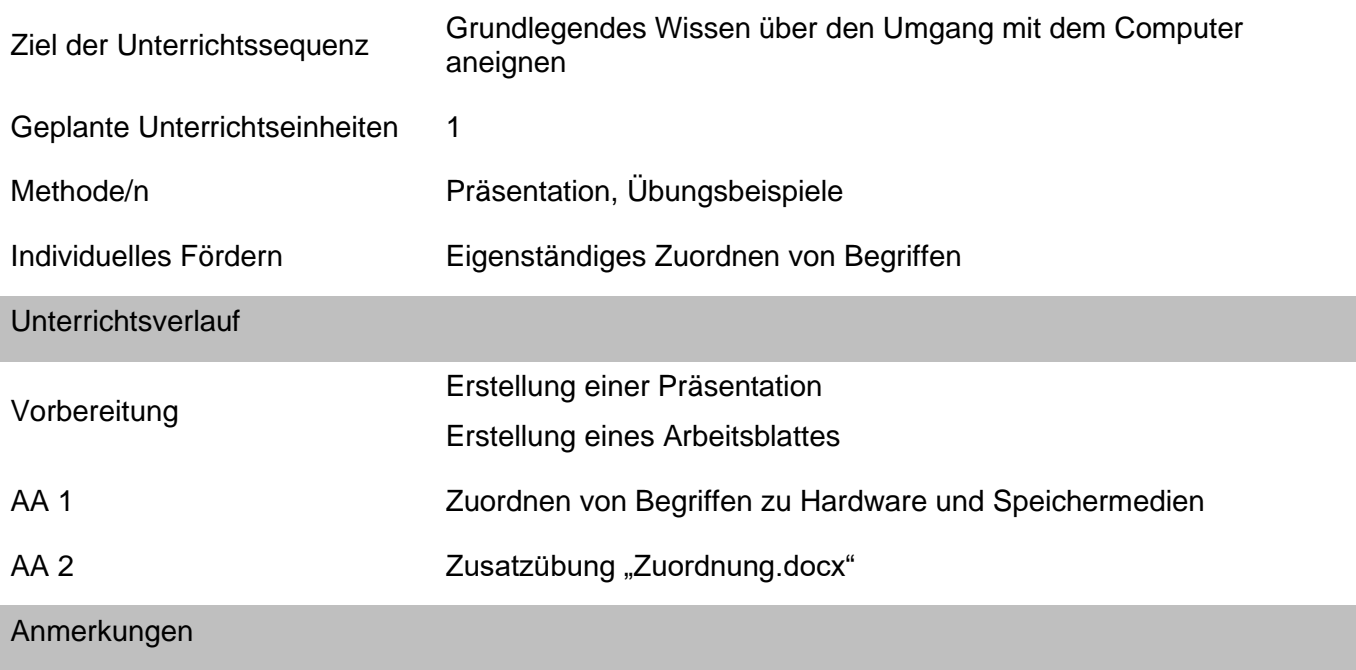

### <span id="page-7-0"></span>**Angewandtes Informationsmanagement**

**Informationstechnologie, Mensch und Gesellschaft**

### Jahrgang/Modul 1. Jahrgang - Kompetenzmodul 1 und 2 Titel **Kollaborative Techniken**

Kompetenzen des Lehrplans

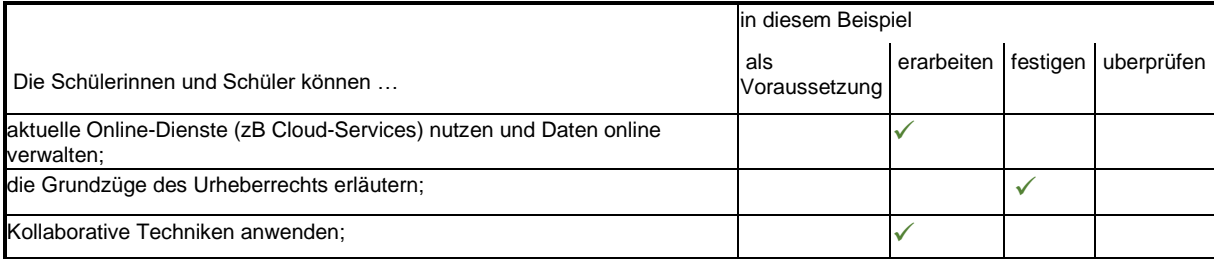

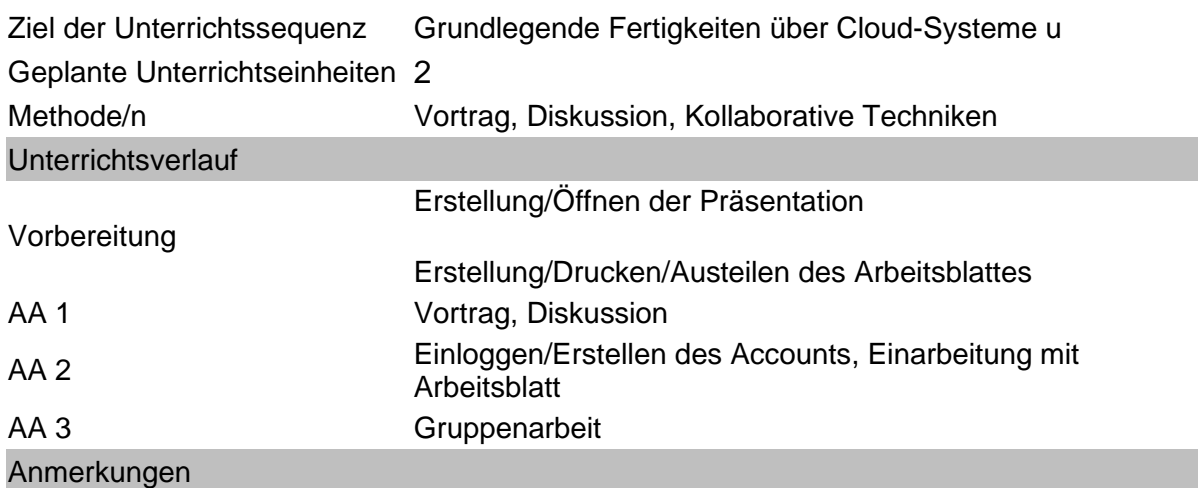

**Die Ausgangsmaterialien finden Sie unter:** *<https://bit.ly/3gfSugG>*

#### **Ausgangssituation**

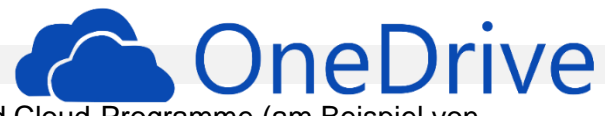

Die SchülerInnen sollen die Vorzüge von Cloud-Systemen und Cloud-Programme (am Beispiel von OneDrive) kennenlernen und gleichzeitig ihr Wissen über Bilddatenbanken und entsprechende Lizenzen (Creative Commons) festigen.

#### **Aufgabenstellungen**

#### **Einstieg**

#### **Impuls-Vortrag zu Clouds**

### *Datei: Kollaboration.pptx*

#### **Anschließende Diskussion:**

- Wozu werden Clouds gebraucht?
- Vor-/Nachteile
- **Kollaboration**
- Gesetzliche Risiken
- **Datenschutz**
- Verbreitung
- Kritik (evtl. Videos)
- Etc.

Vervollständigen: Informationen zu OneDrive – GoogleDrive

### **Erarbeitung / Gemeinsam (Kollaboration)**

*Handzettel: Kollaboration Arbeitsblatt.docx*

Erstellung des Accounts / Einloggen Grundzüge der Oberfläche (inkl. Schritte 1 bis 3)

### **Gruppenarbeit (Kollaboration)**

Schritte 4 bis 8 des Handzettels

Inkl. Präsentation erstellen über Creative Commons

Wiederholen der Materie / Festigung zu Creative Commons / Bilder mit Lizenzen finden

Abgabe durch Einladen (Teilen) der Lehrkraft zur Präsentation

### **Arbeitszeit**

Vortrag und Erarbeitung 30 Minuten Gruppenarbeit (und ggfs. Einzelne Präsentationen) 70 Minuten

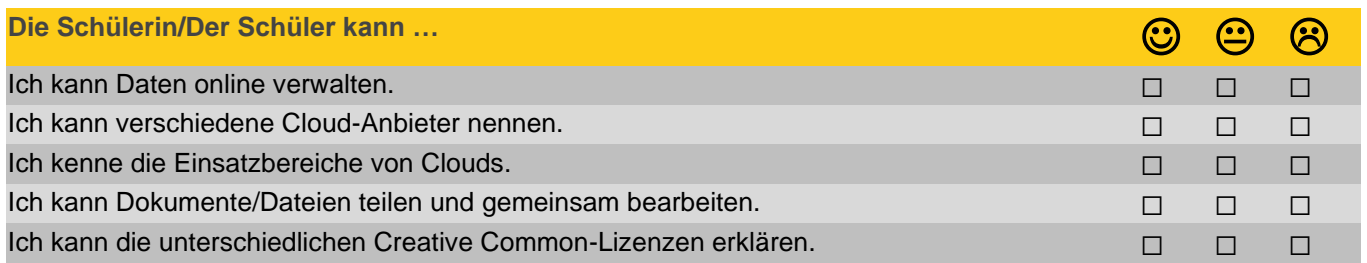

<span id="page-9-0"></span>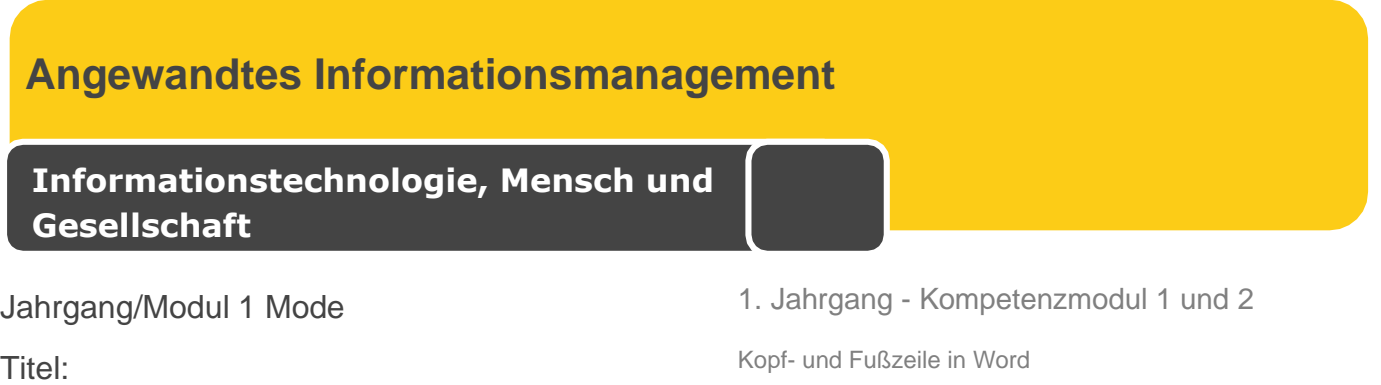

#### Kompetenzen des Lehrplans

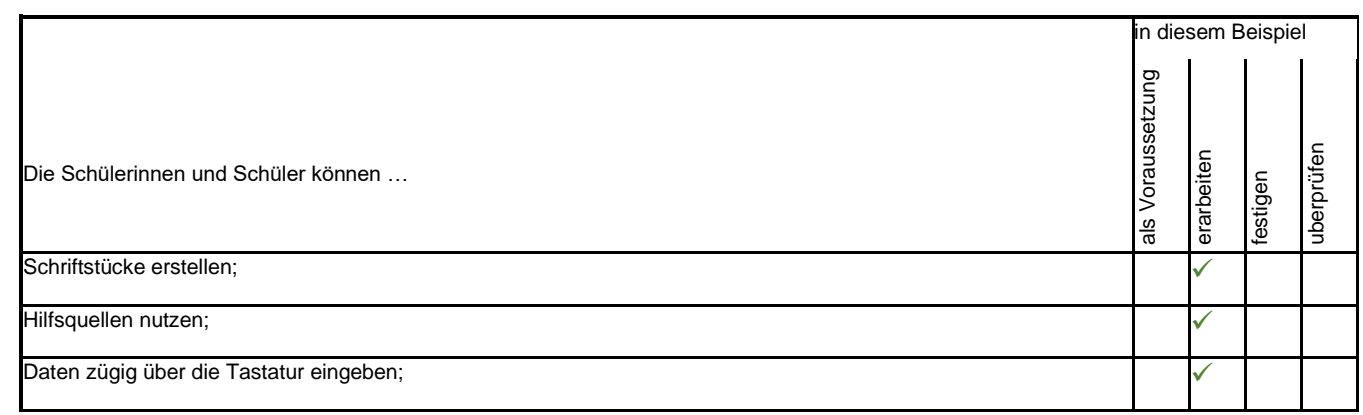

### **Ausgangssituation**

Die Schüler stellen zum ersten Mal eine Worddatei zusammen und beschäftigen sich mit der Oberfläche von Word.

**Aufgabenstellung** Stille Post mit Wordinhalten – als Einstieg zum Stundenthema (Spiel) Erarbeitung der Benutzeroberfläche Word + Kopf- und Fußzeile Aufgabenstellung in Einzelarbeit Kreuzworträtsel in Partnerarbeit 5.

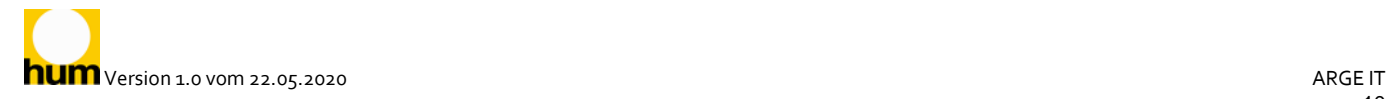

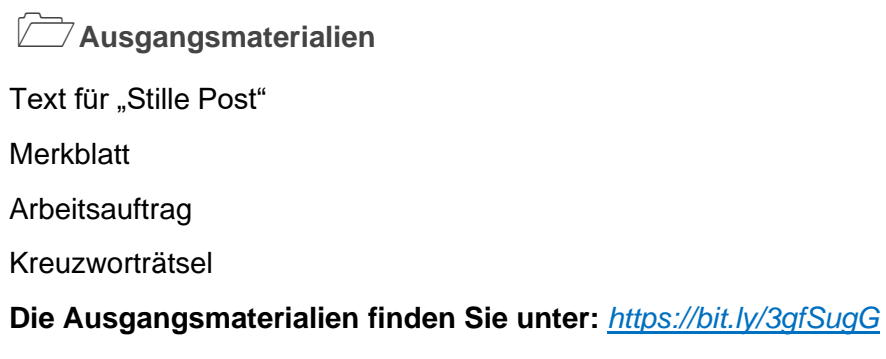

**Erlaubte Hilfsmittel** Merkblatt Kollegen

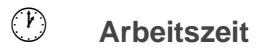

1. UE

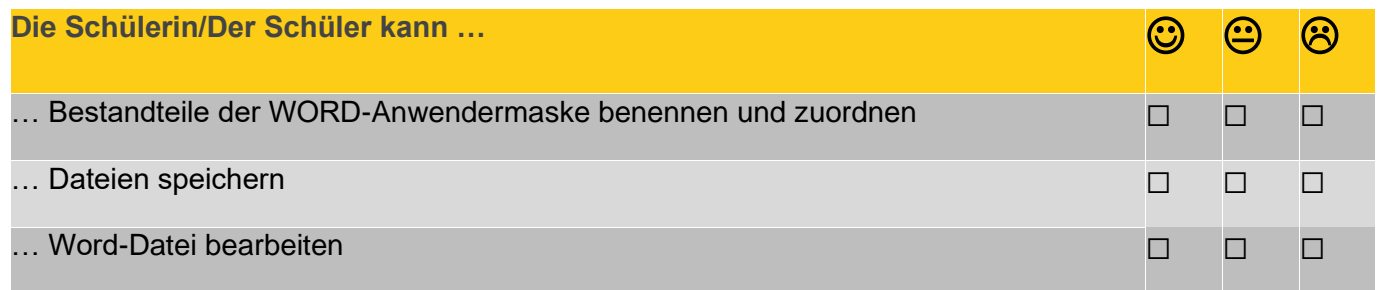

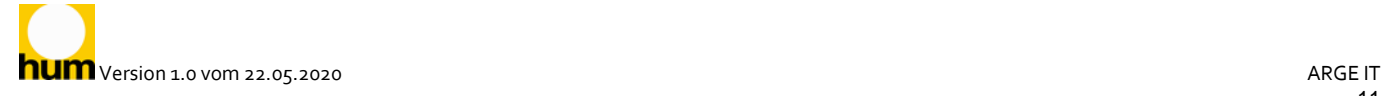

### **Informationstechnologie, Mensch und Gesellschaft**

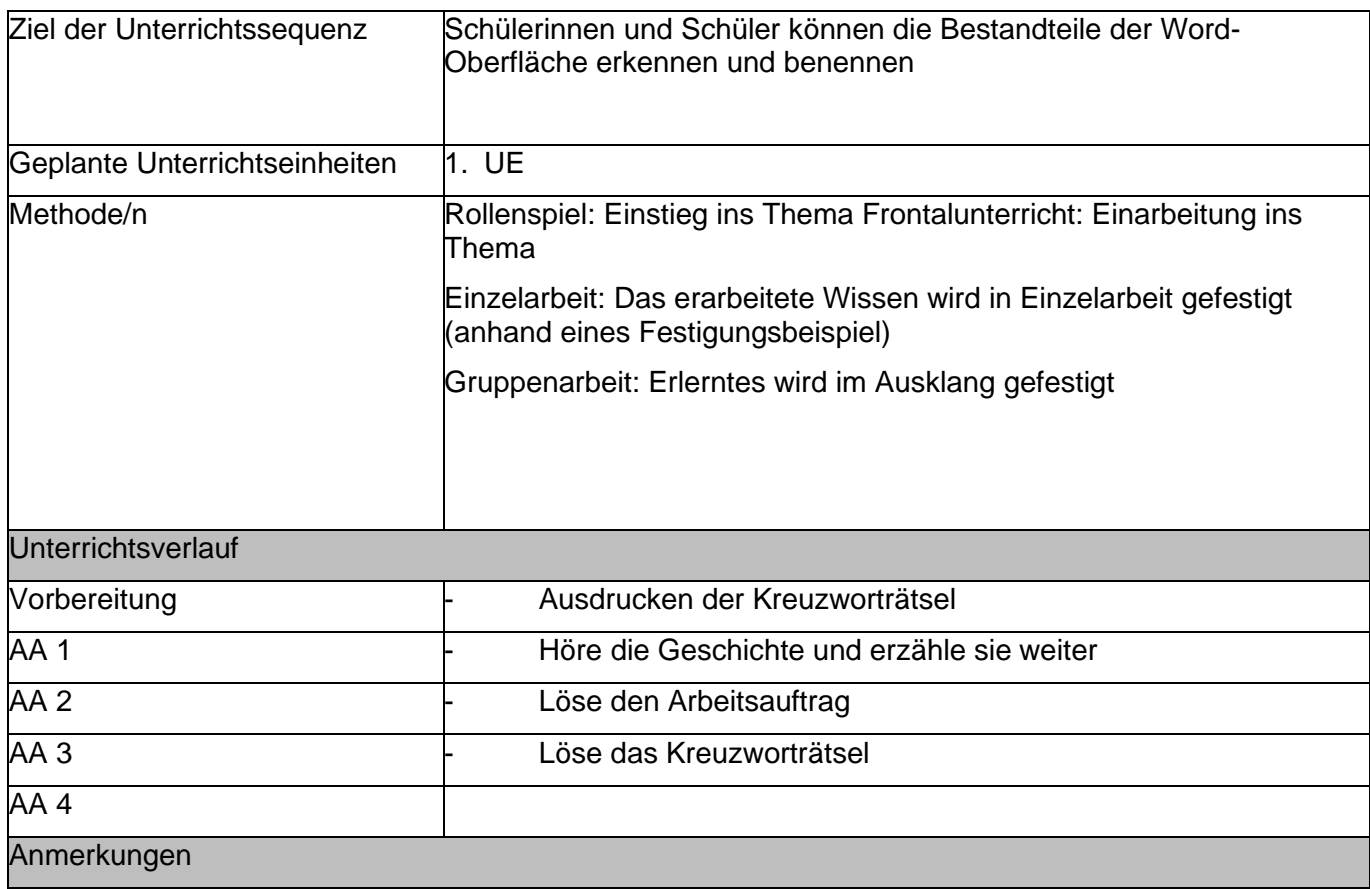

### <span id="page-12-0"></span>Jahrgang II

<span id="page-12-1"></span>Betriebswirtschaftliches Schriftstück erstellen

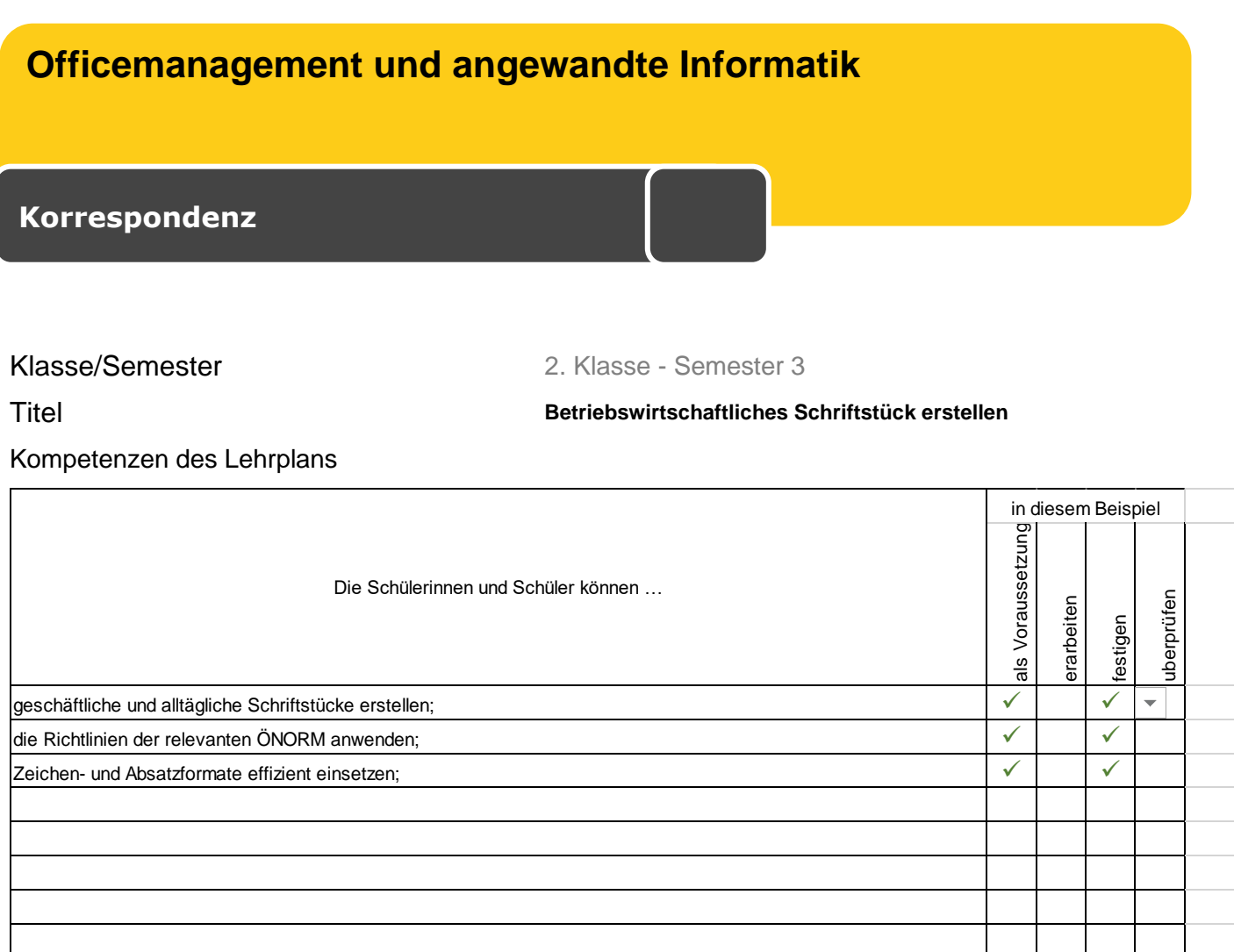

#### **Ausgangssituation**

Sie sind Mitarbeiter/in einer kleinen Pension. Am Anrufbeantworter befindet sich eine Nachricht mit einer Zimmeranfrage. Sie hören sich die Nachricht zwei Mal an und notieren sich die Daten auf einem kleinen Nachrichtenprotokoll:

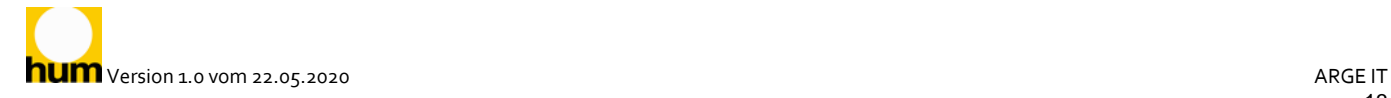

### **Aufgabenstellung**

#### Verfassen Sie ein Offert laut Standardrichtlinien – öffnen Sie hierzu die Dokumentvorlage **Wohlfühlpension-Briefvorlage.dotx**

Empfänger laut Telefonnotiz

Alphanumerisches Datum wäre ausreichend (da es sich hierbei um einen kleinen Betrieb handelt, kann auf einen Bezugszeichenblock verzichtet werden)

Betreff – formulieren Sie einen aussagekräftigen Betreff

Anrede – persönliche Anrede laut Telefonnotiz

Brieftext – wählen Sie passende Textbausteine aus den Vorschlägen oder formulieren Sie einen eigenen geeigneten Brieftext – in Ihrer Pension sind folgende Textfloskeln gebräuchlich:

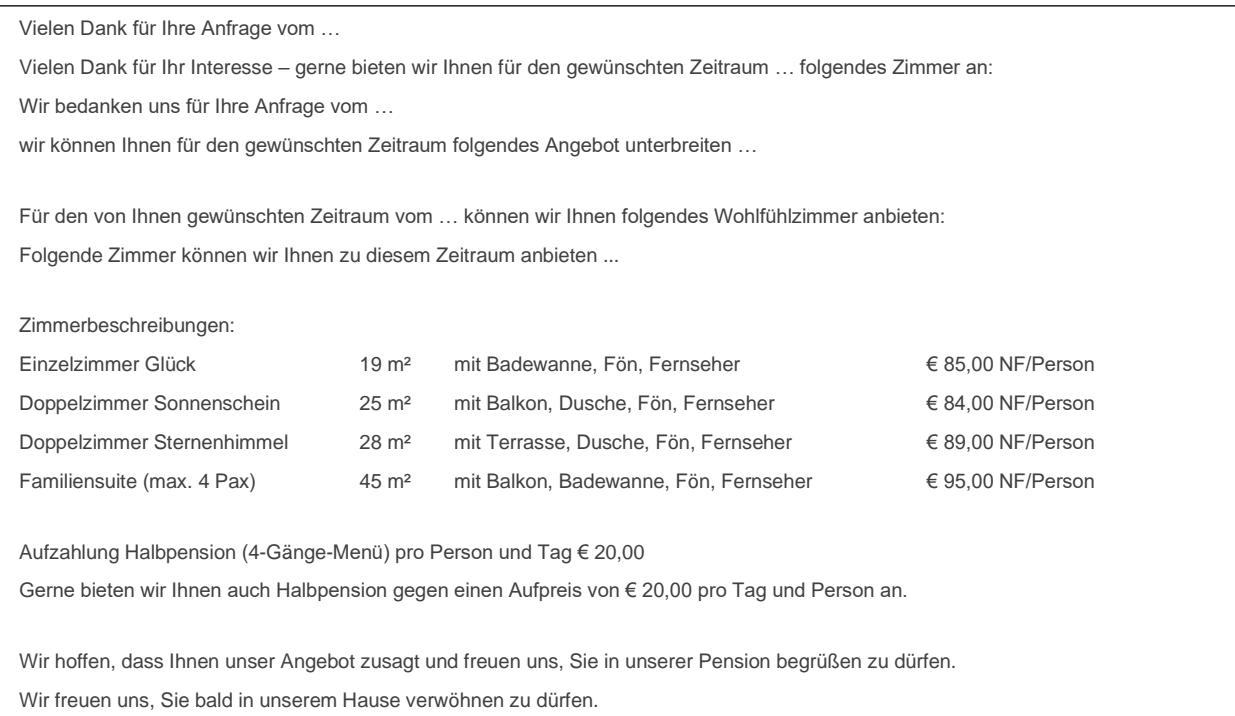

Grußformel – formulieren Sie eine geeignete Grußformel (Sie unterschreiben diesen Brief)

#### Beilagen – Pensionsfolder

Rechtschreibüberprüfung/Silbentrennung

Speichern Sie den Brief im vorgesehenen Ordner unter: **Offert\_ihr Name.docx** Drucken Sie den Brief aus.

### **Ausgangsmaterialien**

Wohlfühlpension-Briefvorlage.dotx

Anrufbeantworter.mp3

**Die Ausgangsmaterialien finden Sie unter:** *<https://bit.ly/3gfSugG>*

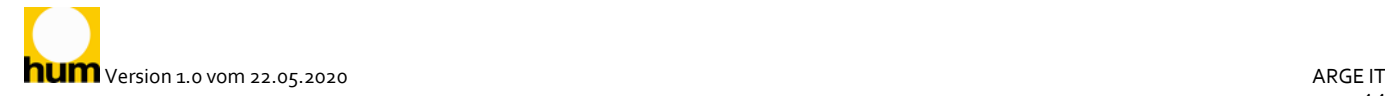

## **Erlaubte Hilfsmittel**

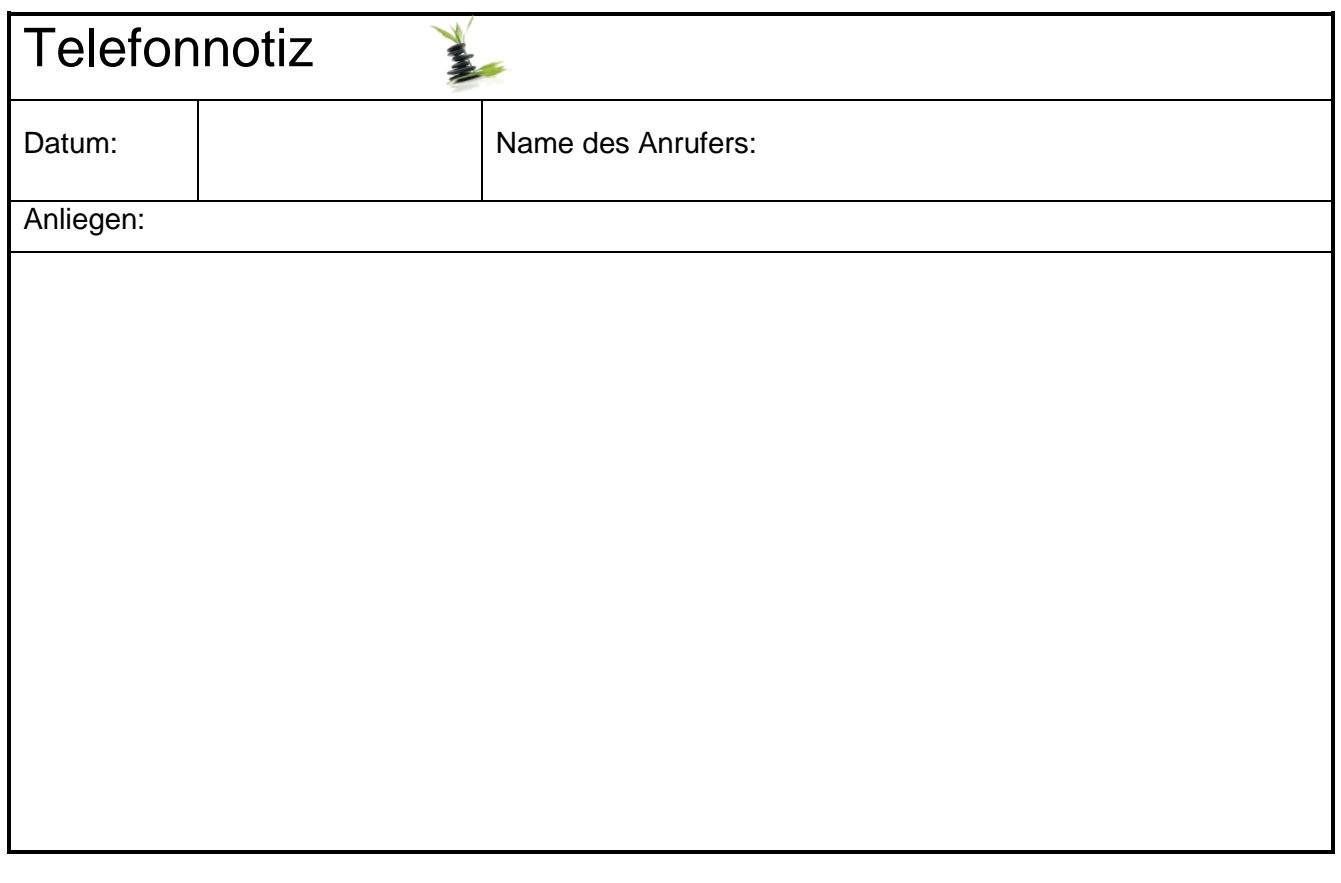

**Arbeitszeit**

35 Minuten

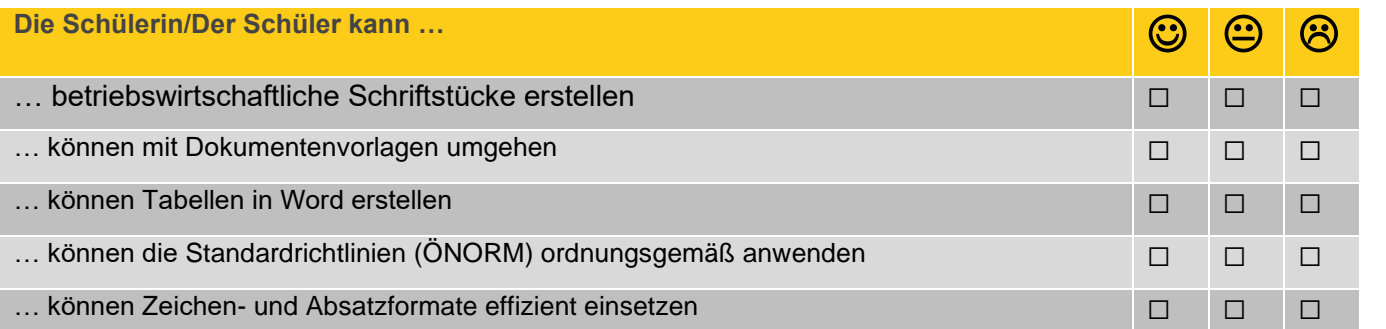

### **Korrespondenz**

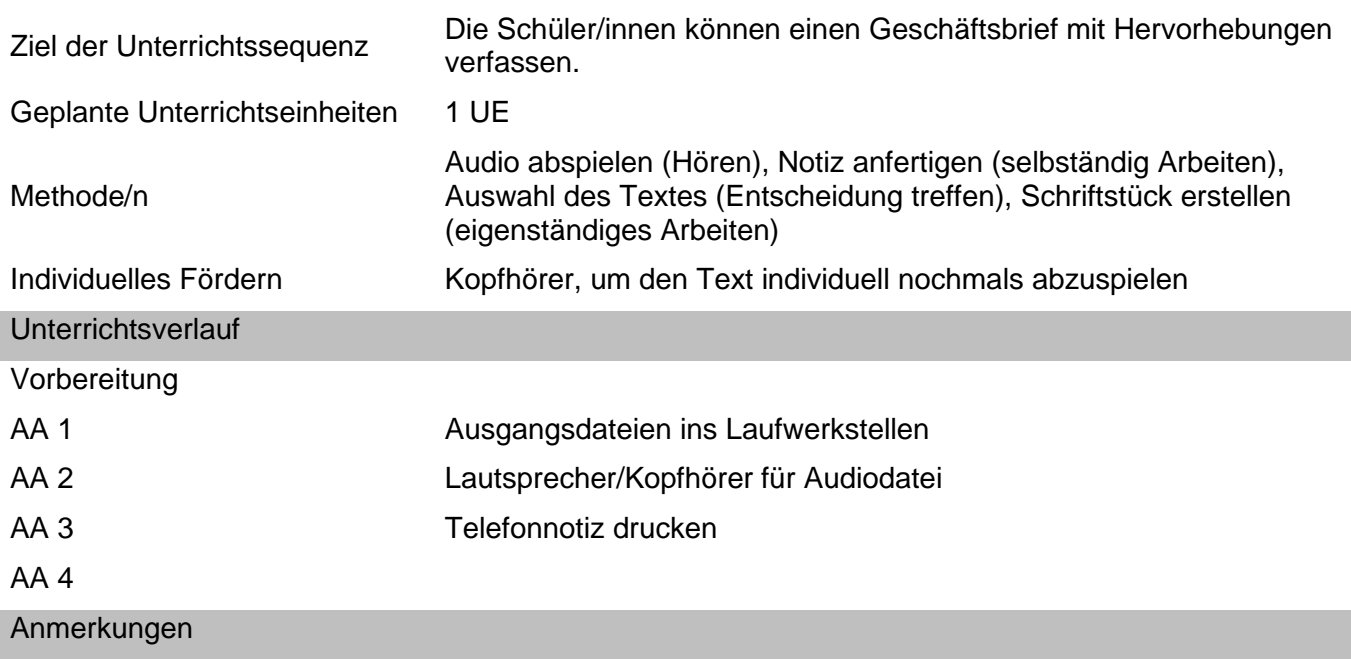

<span id="page-16-0"></span>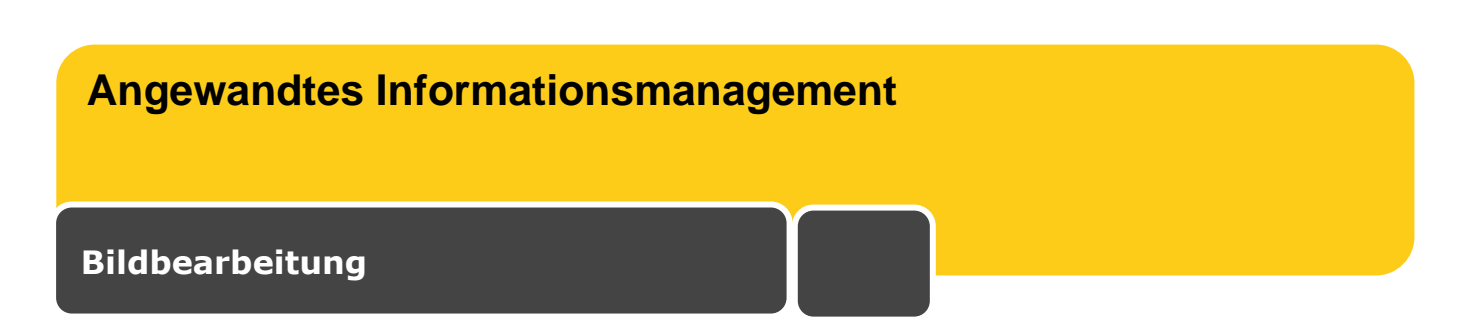

2. Jahrgang 2. Jahrgang - Kompetenzmodul 3

**Freistellwerkzeuge/Farbton & Sättigung**

Kompetenzen des Lehrplans:

- mit einem Grafik- und Bildbearbeitungsprogramm Bilder korrigieren und optimieren

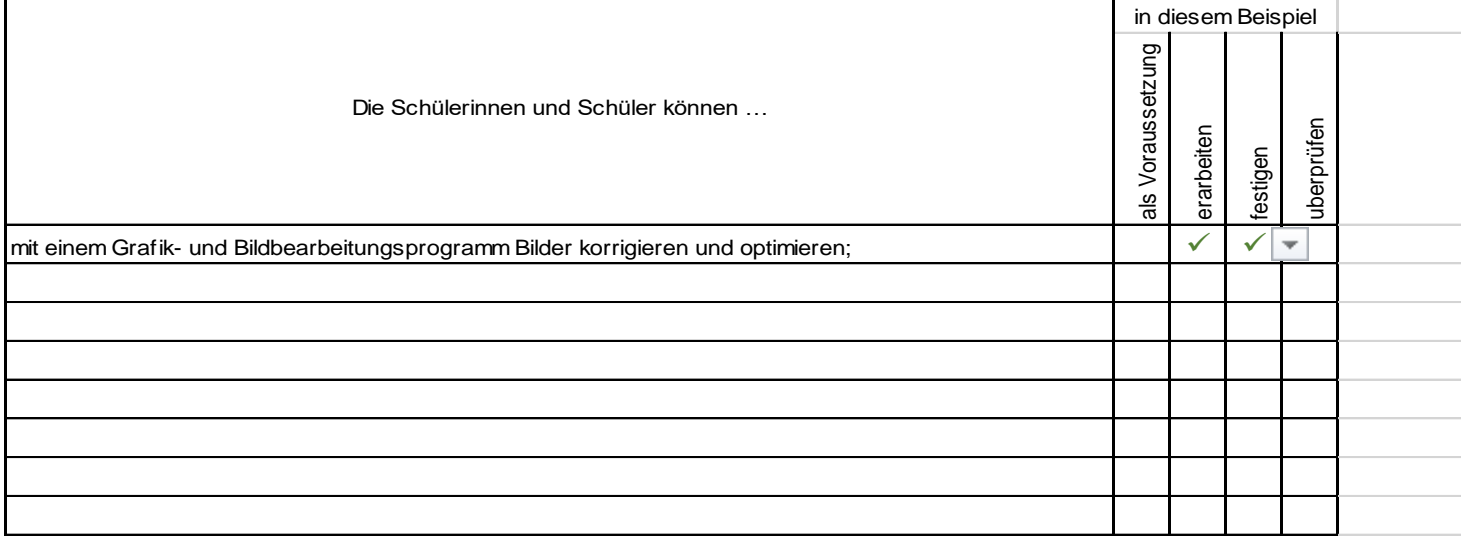

### **Ausgangssituation**

Die Schülerinnen und Schüler haben bereits erste Erfahrungen mit Photoshop gemacht und sollen nun ein umfangreiches Wissen zum Thema "Farbton und Sättigung" aufbauen. Sie sollten eigenständig erkennen, in welchen Arbeitssituationen die jeweiligen Freistellungswerkzeuge des Programms angewendet werden können.

### **Aufgabenstellung**

Erklärung der Funktionen des Dialogfensters "Farbton/Sättigung" Erklärung/Anwendung unterschiedlicher Freistellungswerkzeuge Wiederholung/Anwendung der Ebenentechnik Erklärung/Anwendung von nützlichen Shortcuts Kreative Zusammenfassung des Stundenthemas gemäß "Spaß mit Sinn"

### **Ausgangsmaterialien**

vettel\_einstieg.psd | vettel\_einstieg\_lösung.psd | oldtimer\_rohdatei.psd | oldtimer\_mögliche-Lösung.psd | Arbeitsanweisung\_Photoshop.docx | color-RAP\_ausklang.pptx | Color\_RAP\_Groove.mp3

**Die Ausgangsmaterialien finden Sie unter:** *<https://bit.ly/3gfSugG>*

## $\overset{\circledB}{\Leftrightarrow}$  Erlaubte Hilfsmittel

Photoshop, PPT, Merkblatt mit Shortcuts

### **Arbeitszeit**

50 Minuten

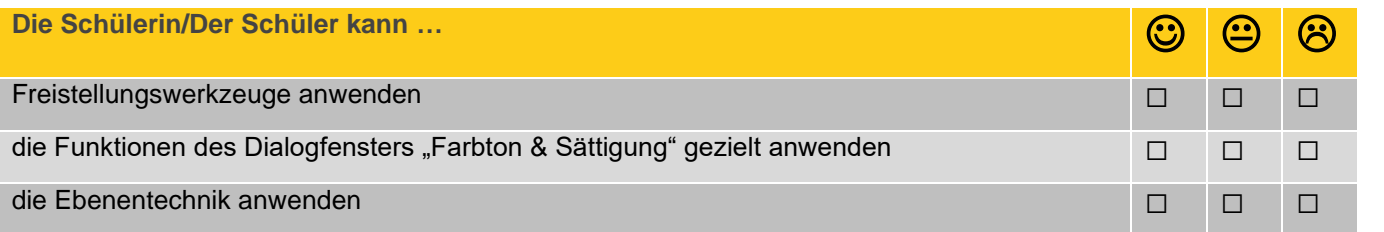

### **Bildbearbeitung**

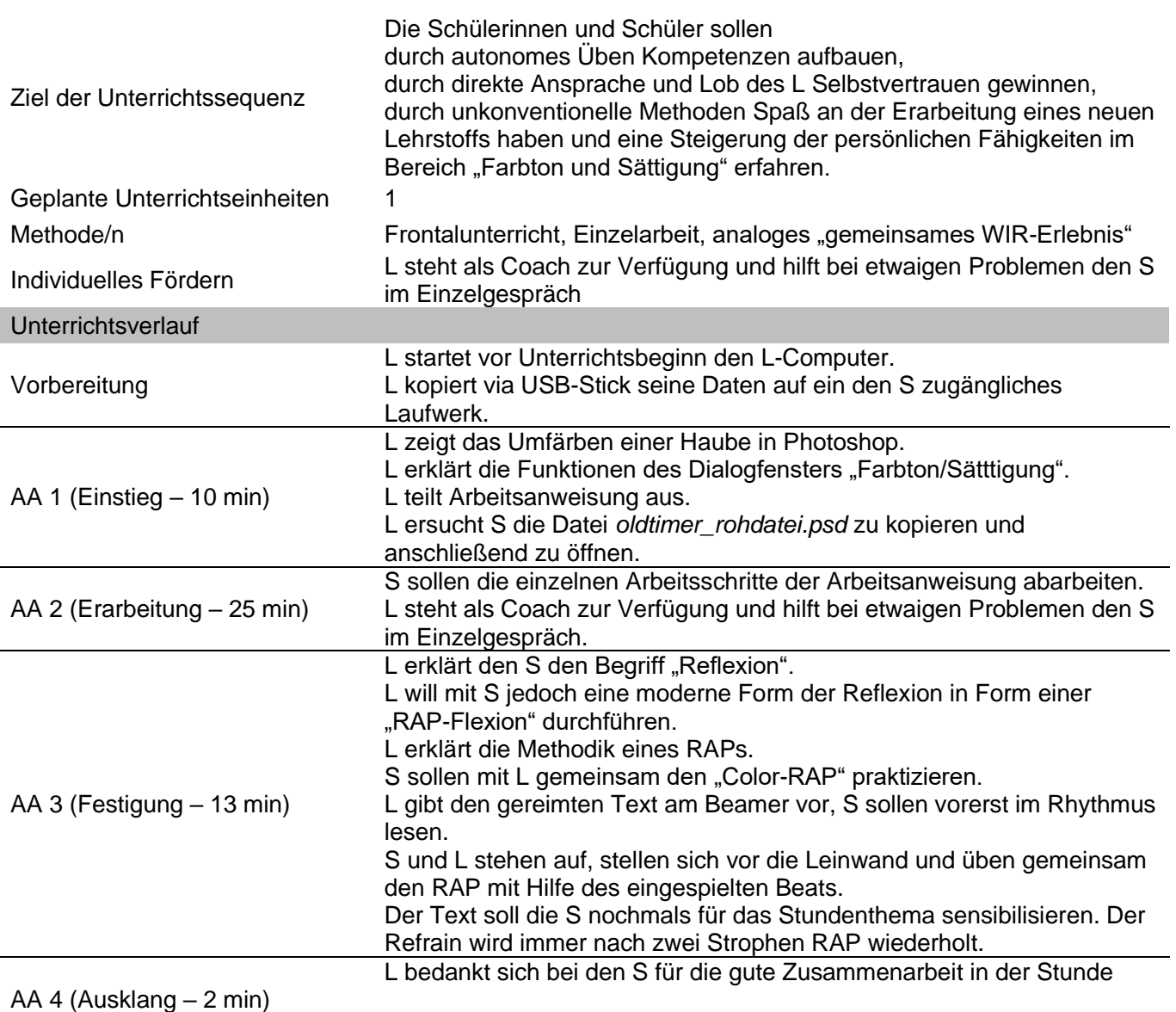

#### Anmerkungen

Die Methodik des RAPs stellt für die S sicherlich eine ungewöhnliche Art der Wiederholung des Lehrstoffs dar. Dennoch ist ihnen der Sprechgesang nicht fremd, da sie diese Form der Musik aus der Freizeit kennen. Aus didaktischer Sicht bietet dieses Verfahren sehr viele Möglichkeiten mehrere Sinne gleichzeitig anzusprechen. Die S sollen vorab den Text richtigerweise lesen und die Lehrinhalte wiederholen. Danach wird der Text gemeinsam im Chor gesprochen. Die S sollen aufeinander hören, damit die Gruppe im Gleichklang performt. Über die Bewegung zum Rhythmus und das Mantra-artige Sprechen des Textes werden die S emotionalisiert und behalten einen Großteil der Inhalte im Gedächtnis.

Des Weiteren stellt sich bei den S ein "Wir-Gefühl" ein, das wiederum die Gruppenzusammengehörigkeit stärkt. Zum Abschluss sollen sich alle S selbst beklatschen und Freude am soeben Erlebten haben, gemäß dem Motto: "Spaß mit Sinn".

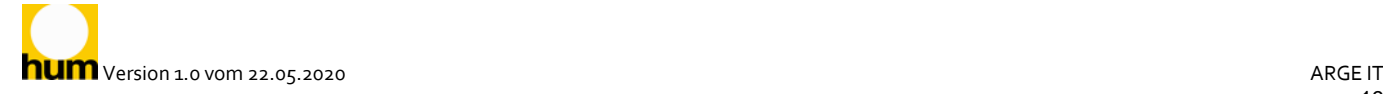

## <span id="page-19-0"></span>**Angewandtes Informationsmanagement**

### **Bildbearbeitung**

Jahrgang/Modul 2. Jahrgang - Kompetenzmodul 4

Titel **Einführung in die Theorie der Bildbearbeitung**

Kompetenzen des Lehrplans

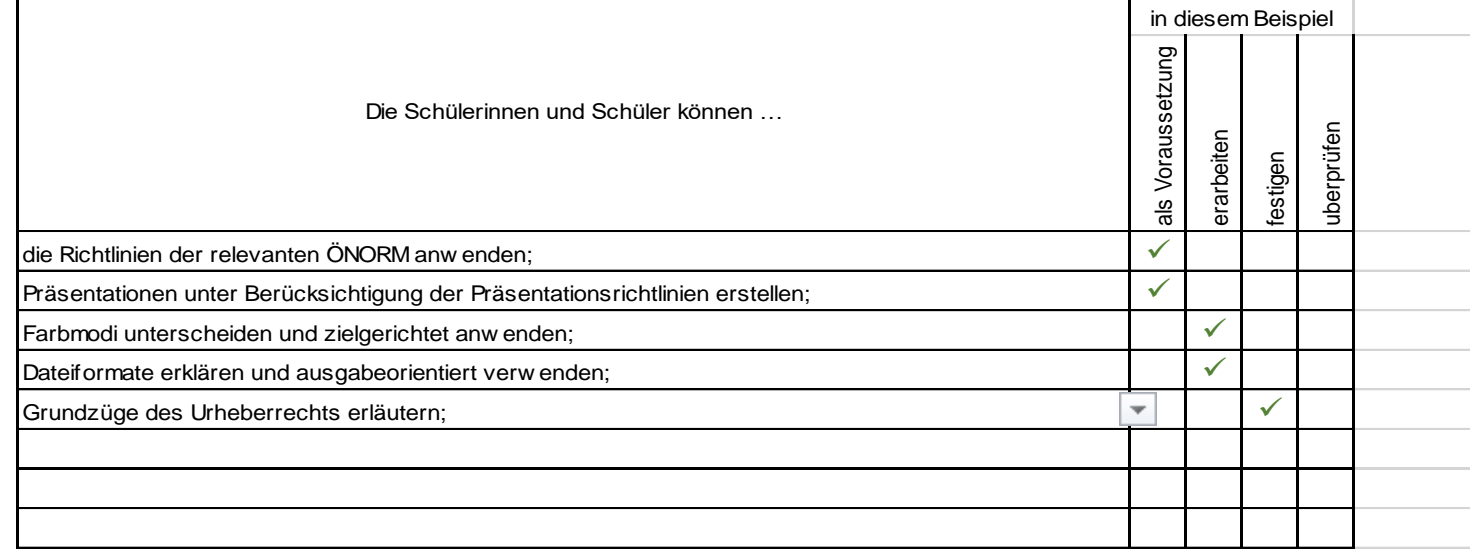

### **Ausgangssituation**

Sie sind in Ihrer Freizeit aktiv im Jugendclub *klaxx* und arbeiten in der Abteilung für Öffentlichkeitsarbeit mit. Für das neue Semester soll eine Infobroschüre neugestaltet werden.

Sie eignen sich Wissen zu einem der folgenden Themen an:

Bilddateiformate/Grafikformate

**Farbmodelle** 

Urheberrecht

Auflösung/Farbtiefe

Für die nächste Teambesprechung bereiten Sie dazu eine Präsentation vor.

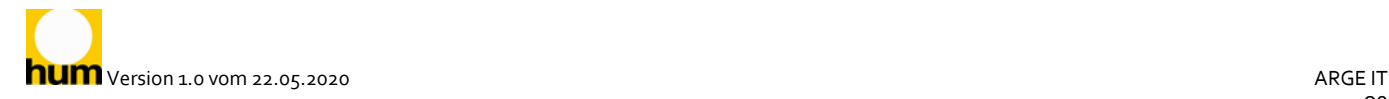

### **Aufgabenstellung**

Bearbeiten Sie in der Gruppe die zur Verfügung gestellten Unterlagen zu Ihrem Thema: markieren Sie Wichtiges, strukturieren Sie die Inhalte und fassen Sie zusammen.

Erstellen Sie eine Präsentation mit den wichtigsten Informationen zu Ihrem Thema unter Einhaltung der Gestaltungsrichtlinien.

Als Gruppe präsentieren Sie Ihr Ergebnis: Präsentationszeit max. 5 min; jede/jeder ist in der Lage zu präsentieren.

Im Anschluss beantworten Sie die Fragen des Publikums: max. 5 min.

Stellen Sie Ihre Präsentation den anderen Teams zur Verfügung.

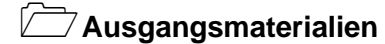

Lehrbuch *[https://www.easy4me.info/downloads/locked/image\\_editing\\_skriptum.pdf](https://www.easy4me.info/downloads/locked/image_editing_skriptum.pdf)*

### **Erlaubte Hilfsmittel**

Lehrbuch Internet Präsentationprogramm

### **Arbeitszeit**

2 UE

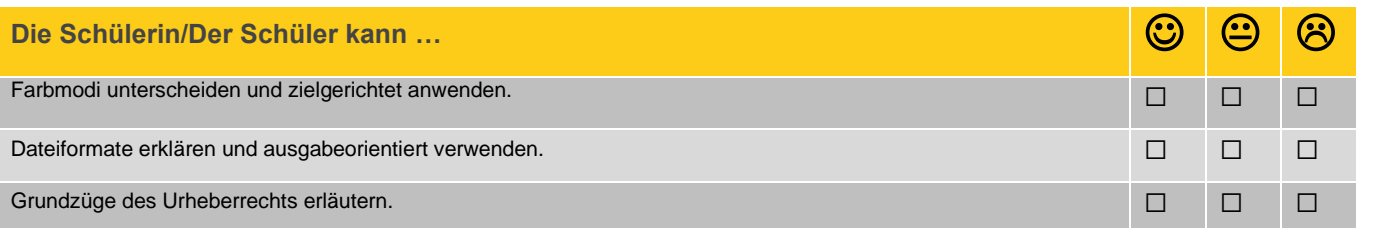

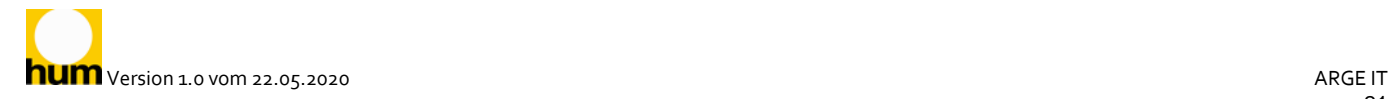

### **Bildbearbeitung**

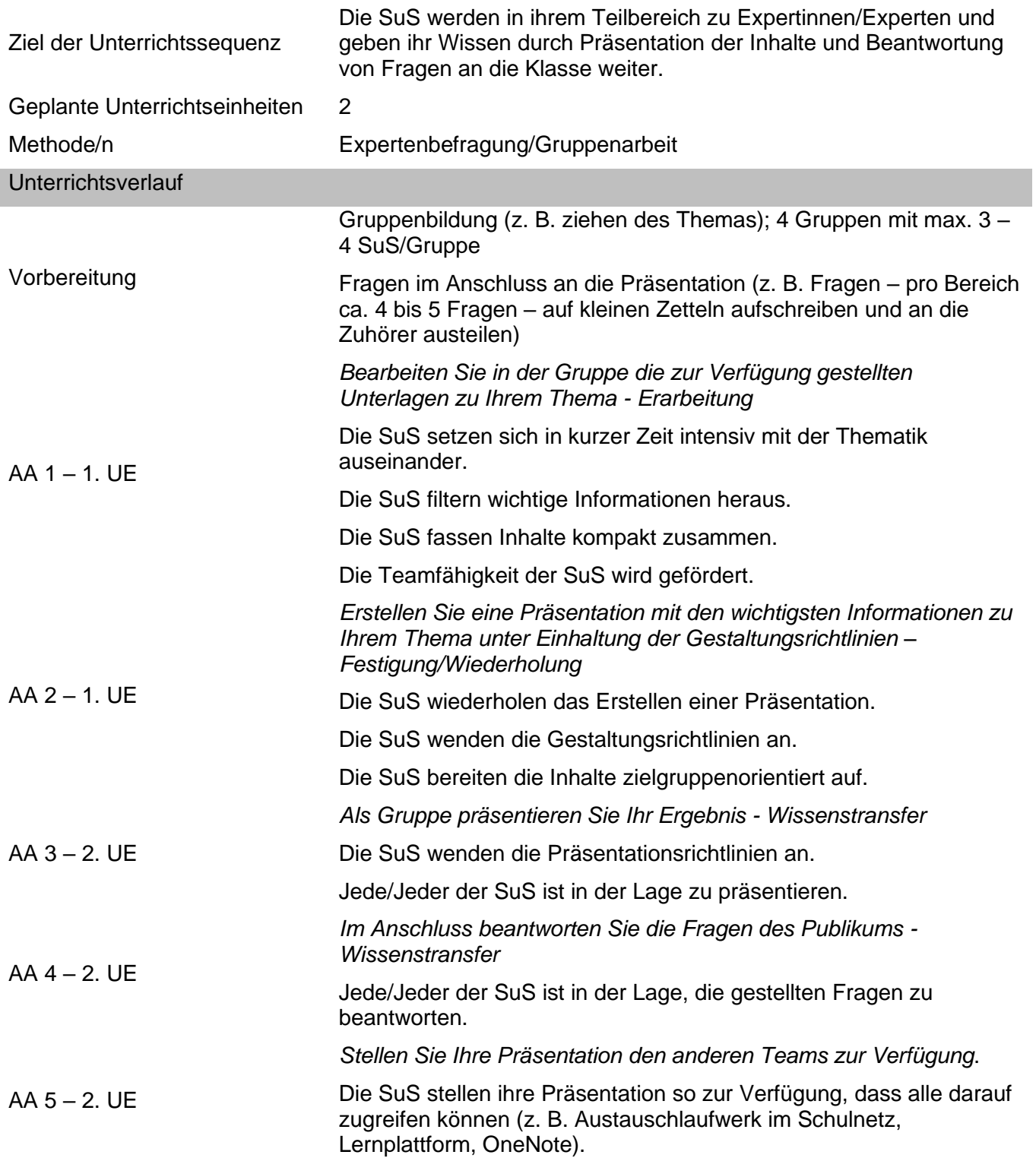

### **Anmerkungen**

Vorschläge für Fragen:

Bilddateiformate/Grafikformate

Wie heißt das Format, das die Vorteile von zwei anderen Formaten vereinigt und welche Vorteile sind dies? (PNG; JPG – GIF; Transparenz und Farbtiefe) In welchem Format werden die Fotos auf Ihrem Smartphone gespeichert? (JPG) Welches Grafikformat ist besonders gut für Animationen geeignet? (GIF) Wie unterscheiden sich Vektor- und Pixelgrafiken? (Vektorgrafik: basieren auf mathematischen Berechnungen; verlustfreie Skalierung, Bearbeitung des gesamten Objekts; Anwendung bei Logos, Skizzen; Pixelgrafik: Bild besteht aus einzelnen Bildpunkten, für Fotos verwendet, verlustbehaftete Skalierung, jeder Bildpunkt einzeln bearbeitbar) Farbmodelle

Wie heißen die Grundfarben des RGB- und des CMYK-Farbmodells? (Rot – Grün – Blau; Cyan – Magenta – Yellow – Key = Black) Wie heißt das subtraktive Farbmodell? (CMYK)

In welchen Situationen kommt das RGB-Modell zur Anwendung?

In welchen Situationen kommt das CMYK-Modell zur Anwendung?

Urheberrecht

Wie ist das "Recht am eigenen Bild" in Österreich geregelt? (Es ist nicht verboten, ein Bild einer Person ohne deren Zustimmung zu erstellen, zu verbreiten oder zu veröffentlichen – jedenfalls vorher Zustimmung einholen!)

Welche Werke unterliegen dem Urheberrecht? (Das Urheberrecht schützt das geistige Eigentum. Es betrifft Texte, Bilder, Filme, Musik und zum Teil Datensammlungen.)

Was sind die Vorteile einer Creative-Commons-Lizenz? (Der Urheber regelt die Nutzung seines Werkes; angst- und straffreie Nutzung von Inhalten aus dem Internet.)

Was bedeutet CC-BY-SA-NC? (Das Werk darf unter Namensnennung des Urhebers unter gleichen Bedingungen – jedoch nicht kommerziell – genutzt werden)

Auflösung/Farbtiefe

Was versteht man unter "Auflösung" und in welchem Verhältnis stehen "Auflösung" und Speicherbedarf? (Die Anzahl der Bildpunkte pro Zoll. Je höher die Auflösung, desto größer der Speicherbedarf)

In welcher Einheit wird die Auflösung angegeben? (Pixel pro Inch – Bildpunkte pro Zoll) Welche Auflösung empfehlen Sie für ein Bild, das in einer Broschüre gedruckt werden soll? (mind. 300 ppi)

Wie viele Farben können in einem Bild mit 8 Bit Farbtiefe dargestellt werden? (256)

### <span id="page-23-0"></span>Tabellenkalkulationsprogramm

# Y. **Officemanagement Grundlagen eines Tabellenkalkulationsprogramms**

Klasse: 2FMA 2. Klasse – Kompetenzmodul 3 Titel **Weinbestellung**

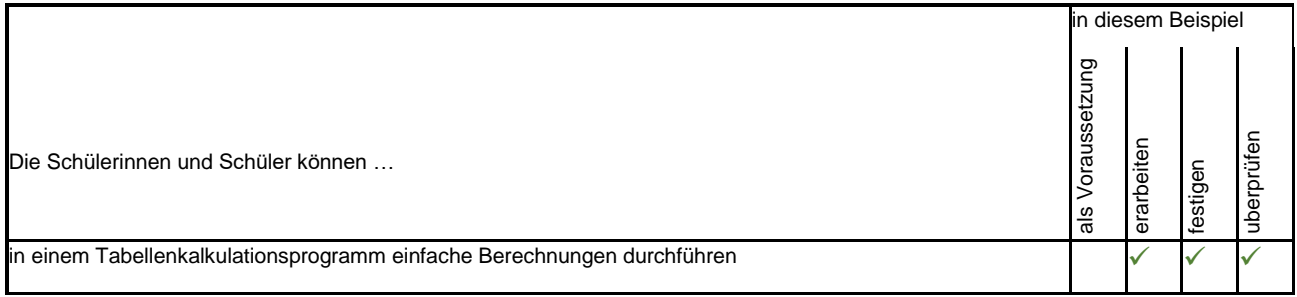

### **Ausgangssituation**

Sie sind Mitarbeiterin bzw. Mitarbeiter im Weingut XYZ und für die Erstellung der Rechnungen zuständig.

### **Aufgabenstellung**

- 1. **Gruppenarbeit**: Ordnen Sie die vorgegebenen Begriffe dem Screenshot der Excel-Programmoberfläche zu.
- 2. **Partnerarbeit:** Berechnen Sie die Preise aller Weinsorten sowie die Gesamtsumme der Rechnung. *(Hilfestellung: Lernvideo 1 und 2 in der Linksammlung)*
- 3. **Partnerarbeit:** Ermitteln Sie mit Hilfe von geeigneten Funktionen den höchsten und den niedrigsten Einzelpreis sowie den Durchschnittspreis und die Anzahl der Weinsorten. *(Hilfestellung: Lernvideo 3 in der Linksammlung)*
- 4. **Gruppenarbeit:** Vergleichen Sie Ihre Lösungen mit einer anderen Partner-Gruppe. Diskutieren Sie die Lösungswege, falls es unterschiedliche Ergebnisse gibt.
- 5. **Einzelarbeit:** Nutzen Sie Ihre neu erworbenen Kompetenzen zum Lösen der Übungsaufgaben in der Linksammlung.
- 6. **Kompetenzcheck:** Vergleichen Sie Ihre Ergebnisse mit den Lösungsdateien und schätzen Sie Ihre erworbenen Kompetenzen ein.

### **Ausgangsmaterialien**

Rohdatei\_Weinbestellung.xlsx, Linksammlung.docx, Kompetenz-Check.docx **Die Ausgangsmaterialien finden Sie unter:** *<https://bit.ly/3gfSugG>*

**Erlaubte Hilfsmittel** Schulbuch, Internet

 **Arbeitszeit** 100 min

**hum** Version 1.0 vom 22.05.2020 ARGE IT

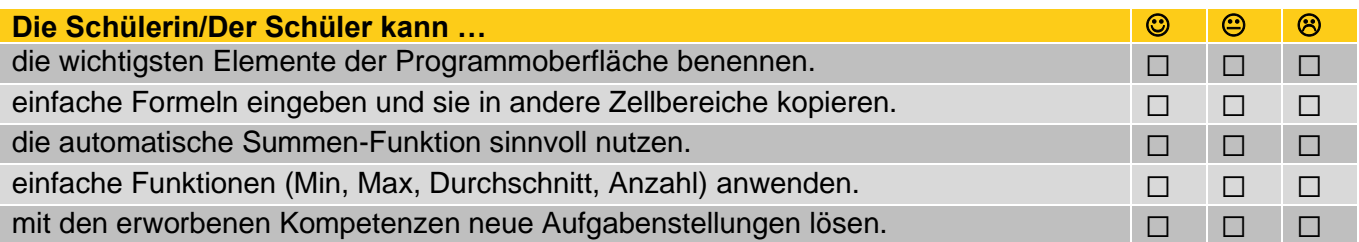

### **Grundlagen eines Tabellenkalkulationsprogramms**

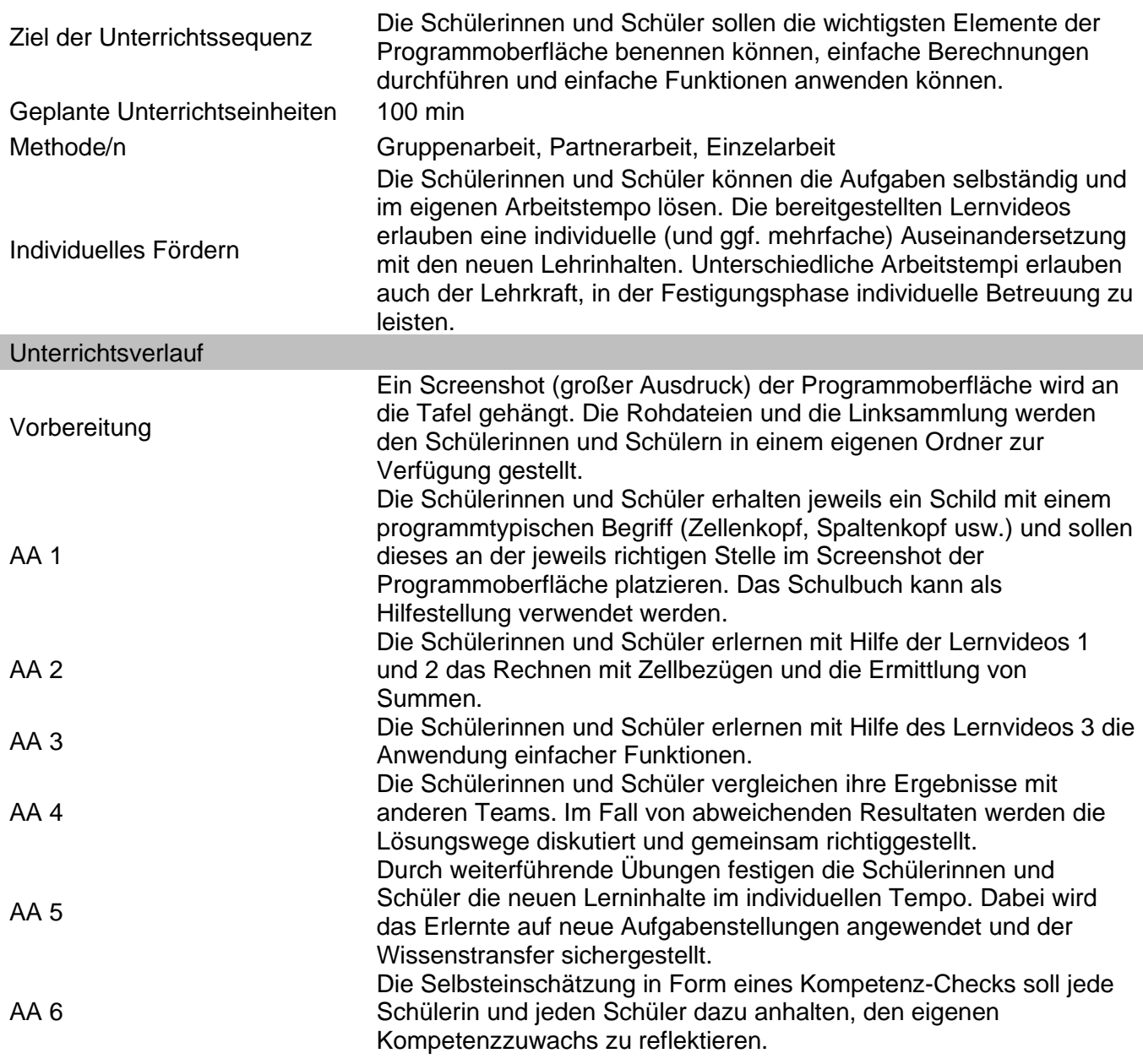

# <span id="page-26-0"></span>**Angewandtes Informationsmanagement Informationstechnologie, Mensch und Gesellschaft**

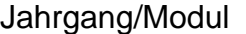

2. Jahrgang - Kompetenzmodul 3

Titel **PowerPoint-Karaoke**

Kompetenzen des Lehrplans

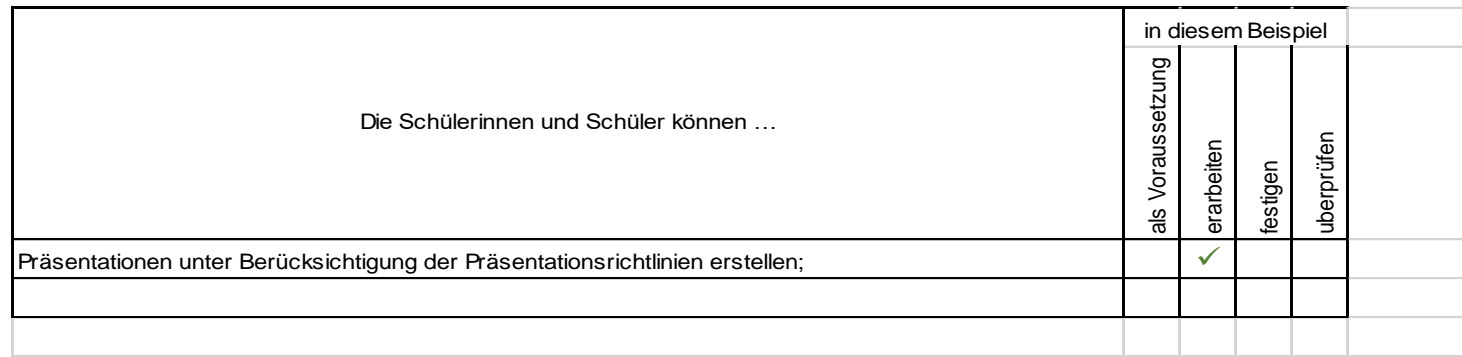

### **Ausgangssituation**

Es sollen die Präsentationsrichtlinien - insbesondere die Vorzüge einer guten Vorbereitung und einer übersichtlich strukturierten digitalen Präsentation - erarbeitet werden. Anhand des Feedbacks zur Präsentation werden sowohl die Richtlinien als auch individuelle Verbesserungsmöglichkeiten für die einzelnen SchülerInnen erarbeitet.

### **Aufgabenstellung**

Jede SchülerIn hält ein Kurzreferat von ca. 2 Minuten auf Grundlager einer Präsentation, die ihr vorher nicht bekannt ist und auch nicht vorbereitet werden konnte.

### **Ausgangsmaterialien**

Zumindest eine Präsentation pro SchülerIn, die nach Möglichkeit erhebliche Schwächen (mit zu viel Text überhäufte Folien, lange ablenkende Effekte bei den Übergängen, ausschließlich nichtssagende Bilder ohne Erklärung, etc.) aufweist.

### **Arbeitszeit**

Pro SchülerIn ca. 2 Minuten Präsentation und mindestens 3 Minuten Feedback

### **Informationstechnologie, Mensch und Gesellschaft**

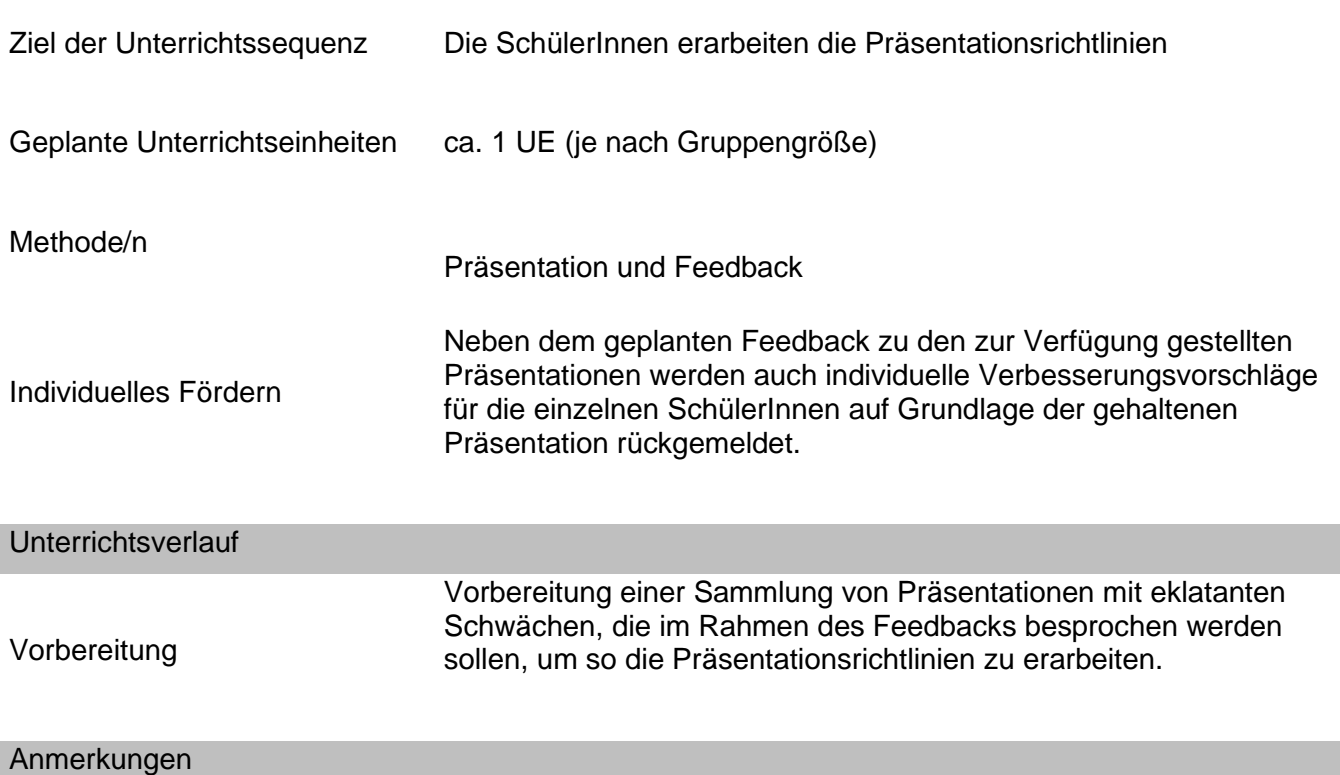

Um die Bereitschaft zur Annahme des Feedbacks zu erhöhen werden die Schwächen in den Präsentationen vorgegeben und von den SchülerInnen nicht als eigene Fehler sondern als im Vorfeld vermeidbare Herausforderungen gesehen.

Aus urheberrechtlichen Gründen sind die Präsentationen nicht Teil der hier eingereichten Unterlagen.

### <span id="page-28-0"></span>**Angewandtes Informationsmanagement**

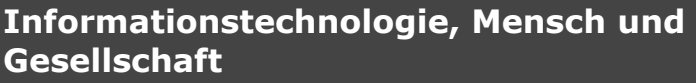

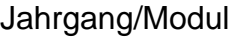

2. Jahrgang - Kompetenzmodul 4

Titel **Seriendruck – Einstieg**

Kompetenzen des Lehrplans in diesem Beispiel als Voraussetzung<br>erarbeiten<br>festigen<br>dberprüfen Schriftstücke erstellen; ✓ ✓ Schriftstücke erstellen;<br>Seriendokumente unter Verw endung einer Datenbank erstellen;<br>Seriendokumente mit Bedingungen erstellen; Seriendokumente mit Bedingungen erstellen;  $\checkmark$ Die Schülerinnen und Schüler können …

### **Ausgangssituation**

Wir sind Mitarbeiter/innen der Pension "Bergluft" und haben nun die Aufgabe eine Massensendung für unsere Kundinnen und Kunden zu erstellen.

Die Stammkunden sollen in einer neuen Datenbank erfasst werden.

Der Brief und die Datenbank sollen dafür vorbereitet werden.

### **Aufgabenstellung**

Der Brieftext für die Versendung ist bereits im Dokument "Pension Bergluft A.docx" gespeichert. Das Dokument muss noch mit den fehlenden Daten (Bezugszeichenblock) ergänzt werden. Sie sind Bearbeiter/in dieses Briefs.

Im nächsten Schritt wird gemeinsam die Datenbank angelegt. Als einzugebende Stammdaten werden fiktive Namen und Adressen eingegeben. Die Datenquelle soll unter "DQ Bergluft" gespeichert werden.

Anschließend müssen die entsprechenden Felder für die Empfängeranschrift an der korrekten Stelle eingefügt werden.

Die Anrede soll mithilfe einer Wenn-Dann-Sonst-Regel eingefügt werden.

Der Brief soll an alle Kundinnen und Kunden postalisch versendet werden. Die Briefe sollen in einem neuen Dokument zusammengeführt werden.

### A**usgangsmaterialien**

Kahoot-Quiz ist online vorbereitet

Pension\_Bergluft\_A.docx

**Die Ausgangsmaterialien finden Sie unter:** *<https://bit.ly/3gfSugG>*

## **Erlaubte Hilfsmittel**

Handy bzw. PC (Kahoot-Quiz) PC Beamer

### **Arbeitszeit**

100 Minuten

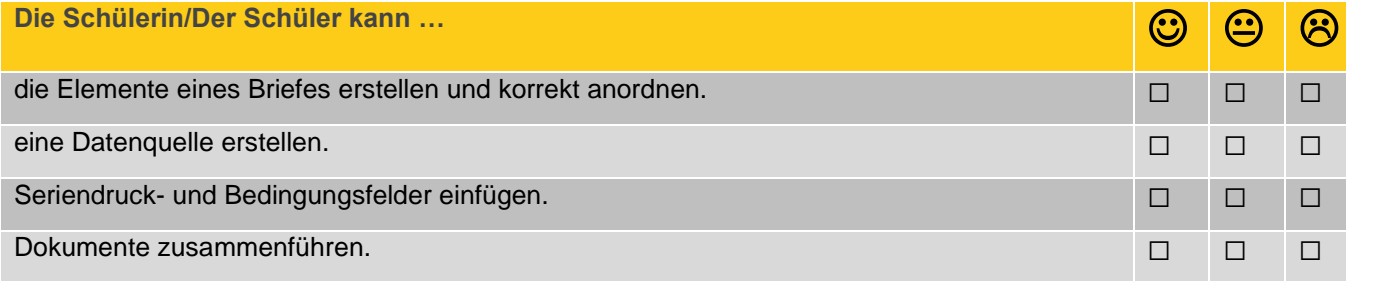

### **Informationstechnologie, Mensch und Gesellschaft**

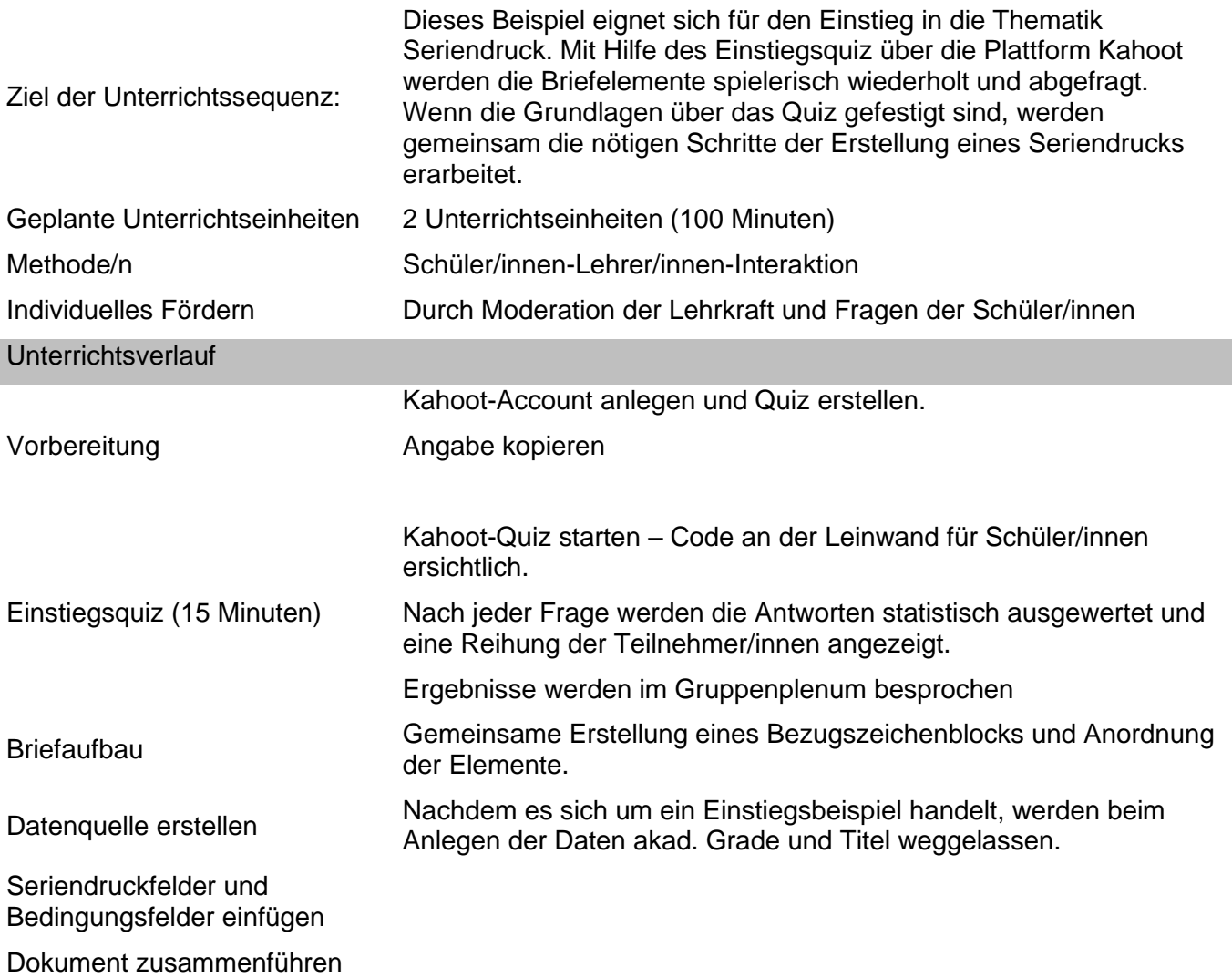

### <span id="page-31-0"></span>**Angewandtes Informationsmanagement**

### **Publikation und Kommunikation Textverarbeitung**

Jahrgang/Modul 2. Jahrgang - Kompetenzmodul 4

Titel **Erstellen eines Serienbriefes als individuelle Massensendung**

Kompetenzen des Lehrplans

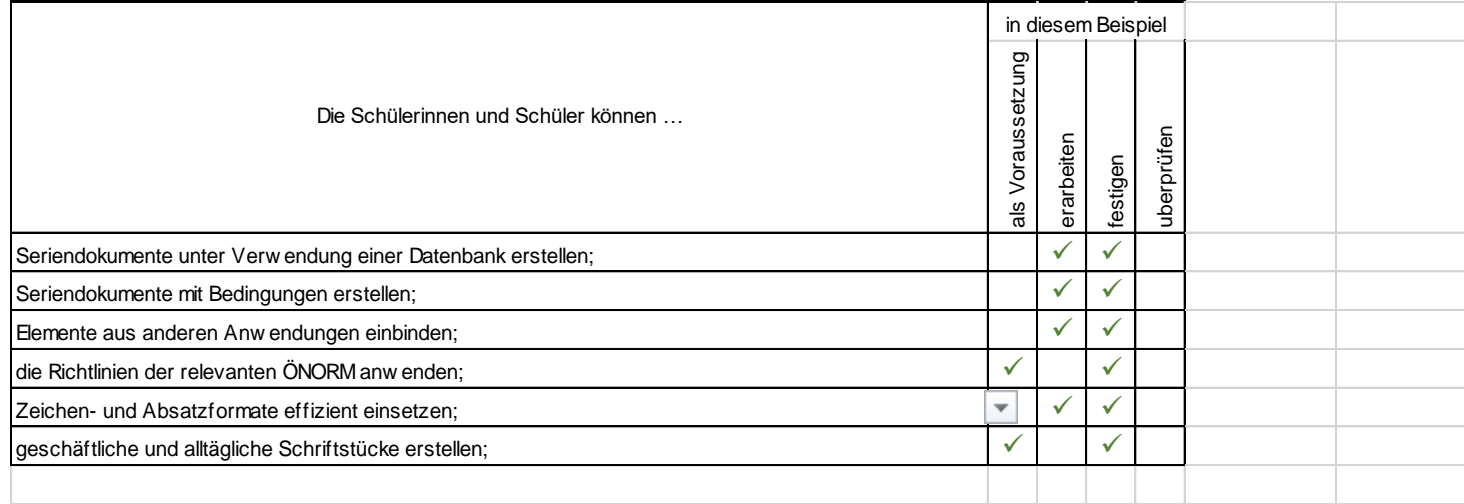

### **Ausgangssituation**

Sie arbeiten als Marketing-Assistent/in beim Umweltschutzverein KURATORIUM WALD. Sie werden gebeten, ein Rundschreiben an Vereinsmitglieder/innen zu verfassen, in dem um finanzielle Unterstützung für ein Naturschutzgebiet gebeten wird. Zu diesem Zwecke liegt dem Schreiben ein Zahlschein bei.

### **Aufgabenstellung**

Sie machen sich einen Überblick über den Briefaufbau und ergänzen die fehlenden Bestandteile – unter Einhaltung der Richtlinien für Briefgestaltung.

Sie gestalten ein Hauptdokument und verbinden dieses mit der Adressliste als Datenquelle (*Anschriften.xlsx*).

Sie erstellen eine vollständige Empfängeranschrift.

Sie entwickeln eine individuelle persönliche Briefanrede.

Sie ergänzen an passender Stelle fehlende Briefelemente (Datum, Grußformel, Beilagenvermerk).

Sie gliedern den Text in sinnvolle Absätze. Wichtige Textteile – inkl. Betreffzeile "Wald und Natura 2000 in Österreich" – heben Sie hervor.

Sie erstellen einen Serienbrief, der jedoch erstmal ausschließlich an Wienerinnen und Wiener versendet werden soll.

**Ausgangsmaterialien**

Geschäftsbrief ROH.docx

Anschriften.xlsx

**Die Ausgangsmaterialien finden Sie unter:** *<https://bit.ly/3gfSugG>*

**Erlaubte Hilfsmittel**

Schulbuch

**Arbeitszeit**

40 min

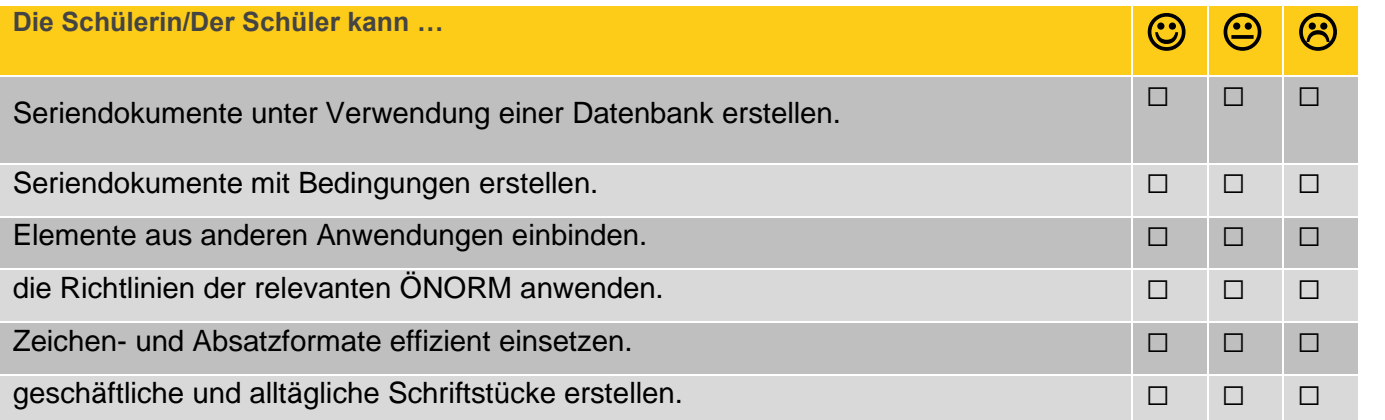

### **Publikation und Kommunikation Textverarbeitung**

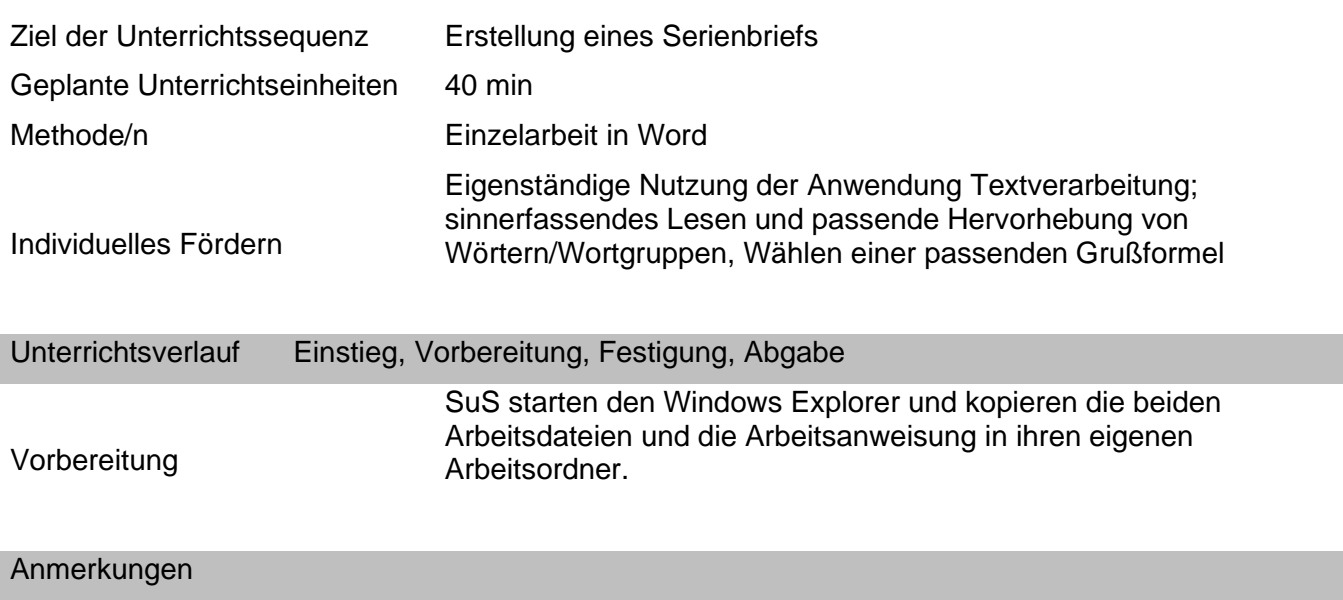

Thematisch vereint der Arbeitsauftrag den allgegenwärtigen Umweltgedanken. Didaktisch kann man zu Beginn als Einstieg den Bogen spannen zur Fridays For Future Initiative. Man kann auch andere soziale Projekte/Institutionen ins Treffen führen, für die z. B. vor allem in der Adventzeit mittels Briefsendungen um Geldspenden gebeten wird.

### <span id="page-34-0"></span>Jahrgang III

<span id="page-34-1"></span>Grundlagen des Webdesigns und Einführung in HTML/CSS

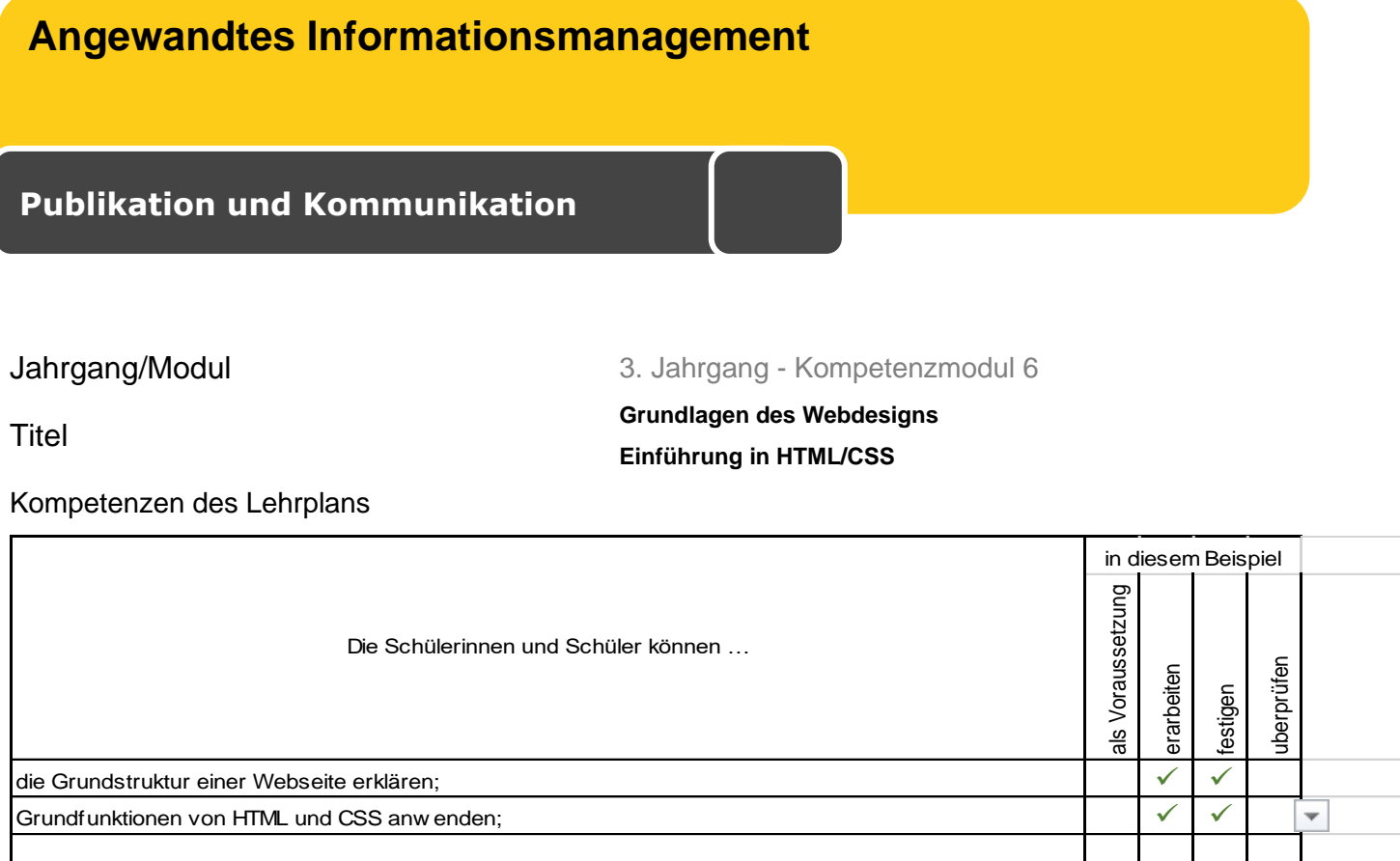

### **Ausgangssituation**

Sie sind als RedakteurIn für ein Online-Magazin tätig, welches sich der Technik-Branche widmet. Anlässlich des (runden) Geburtstags des World Wide Web, sollen Sie einen ausführlichen Beitrag dazu verfassen, welcher sowohl auf der Plattform als auch in den sozialen Medien, veröffentlich werden soll. Nachdem Sie gemeinsam mit Ihren Kolleginnen und Kollegen, oder ggf. mit Hilfe Ihrer Lehrperson, die Frage des Tages beantworten konnten, recherchieren Sie zu diesem Thema und machen sich laufend Notizen. Dabei stoßen Sie nicht nur auf bereits veröffentlichte Artikel, sondern auch auf eine interessante Dokumentation und die allererste Website.

#### **Aufgabenstellung**

Sehen Sie sich die Dokumentation "Meilensteine der Naturwissenschaft und Technik" an und notieren Sie sich wichtige Fakten und Ereignisse auf dem Arbeitsblatt "Geschichte des Internets und WWW".

Erarbeiten Sie eigenständig mit Hilfe des ersten Arbeitsblattes den Lückentext zur Entwicklung von Internet und WWW sowie das Zuordnen von Fachbegriffen und Definitionen.

Absolvieren Sie das Abschlussquiz und testen Sie Ihr erworbenes Wissen!

Lesen Sie den Artikel "30-Jährige Geschichte" und stellen Sie einen für Sie besonders interessantes Punkt im Plenum vor.

Suchen Sie nach der allerersten Website im Internet (Tipp: Sir Tim Berners-Lee)

Erarbeiten Sie gemeinsam mit Ihrer Lehrperson die interaktive Präsentation "Einführung in HTML" und absolvieren Sie die Abschlussaufgabe am Ende der Präsentation.

### **Ausgangsmaterialien**

Video "Meilensteine der Naturwissenschaft und Technik"

3 Arbeitsblätter zum Thema WWW: Geschichte, Entwicklung und Fachbegriffe

Link zum Artikel "30-jährige Geschichte"

Interaktive Moodle-Präsentation "Einführung in HTML"

**Die Ausgangsmaterialien finden Sie unter:** *<https://bit.ly/3gfSugG>*

**Erlaubte Hilfsmittel** 

Internet, Video

**Arbeitszeit** 2 UE (100 min)

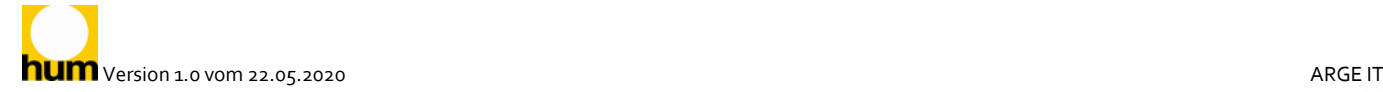

### **Publikation und Kommunikation**

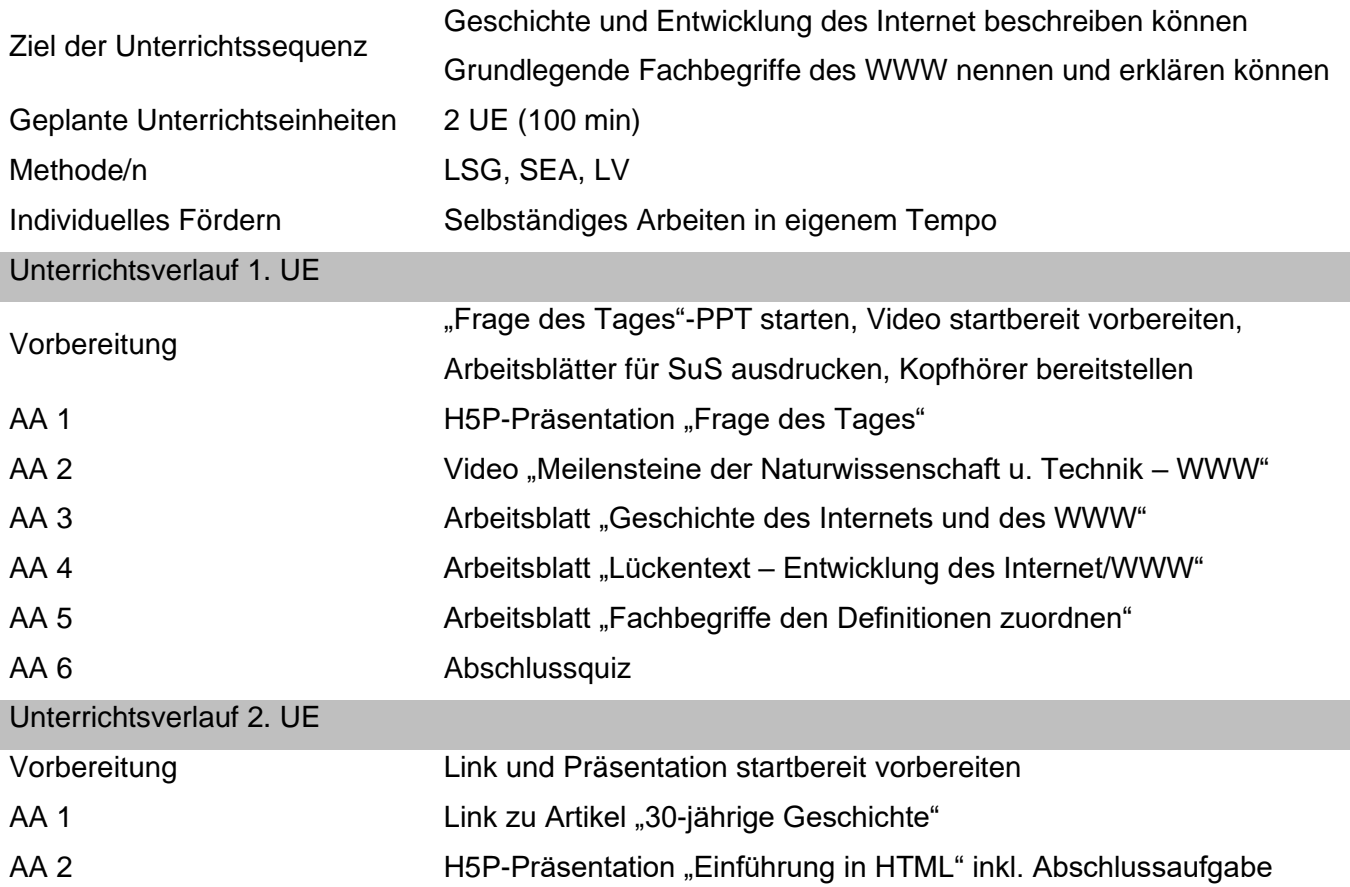

<span id="page-37-0"></span>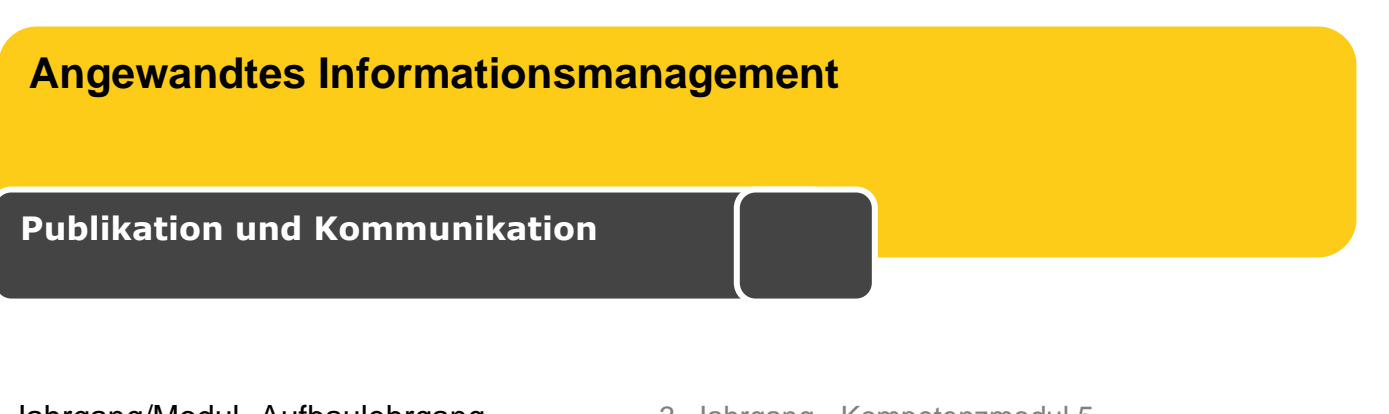

# **Jahrgang/Modul- Aufbaulehrgang Theory 3. Jahrgang - Kompetenzmodul 5**

Titel **Bildbearbeitung und Präsentation (nach Museumsbesuch)**

Kompetenzen des Lehrplans

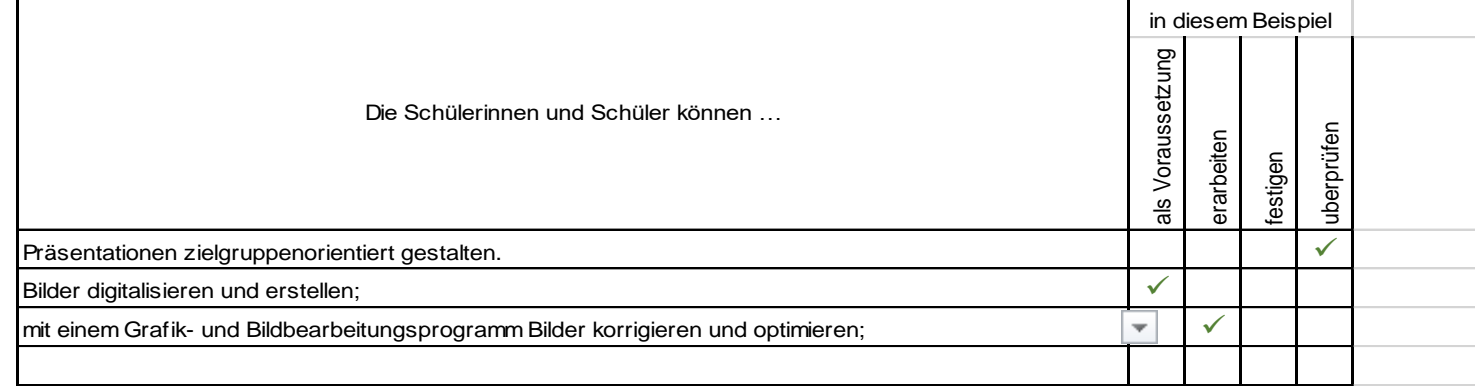

### **Ausgangssituation**

Während eines Museumsbesuchs im Museum für angewandte Kunst, haben die Schülerinnen und Schüler Exponate der aktuellen Sonderausstellung fotografiert und zusätzlich in der Umgebung des Museums Schriftzüge fotografisch festgehalten. Die digitalen Bilder werden in den Unterricht mitgebracht.

### **Aufgabenstellung**

Eine Auswahl von Bildern soll gedreht, verkleinert, zugeschnitten und in kleiner Bildgröße abgespeichert werden

Die bearbeiteten Bilder sollen in einer Power Point Präsentation präsentiert werden

Startfolie mit einer Bildübersicht (Collage), die einzelnen Bilder sind jedes für sich auf einer Folie darzustellen

Ein kurzer Text zur Bilderklärung bzw. zur Erklärung der Collage ist zu erstellen (z.B. kurze Erklärung zum Museum, kurze Erklärung zur Firma, die hinter dem Schild steckt, vorstellen der abgebildeten Person…)

### **Ausgangsmaterialien**

Digitale Fotos vom Museumsbesuch Bildbearbeitungsprogramm (z.B. Gimp, Irfanview, Photoshop)

### **Erlaubte Hilfsmittel**

Skriptum Gimp, Irfanview *<https://www.digitipps.ch/gimp/bild-zuschneiden-mit-gimp/> <https://docs.gimp.org/2.10/de>*

### **Arbeitszeit**

2 Unterrichtseinheiten

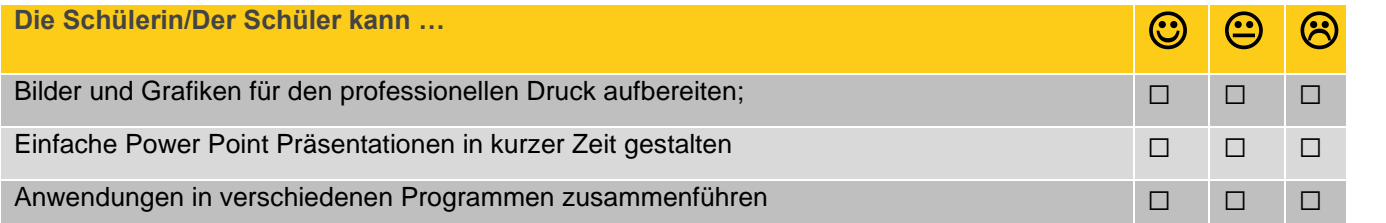

### **Publikation und Kommunikation**

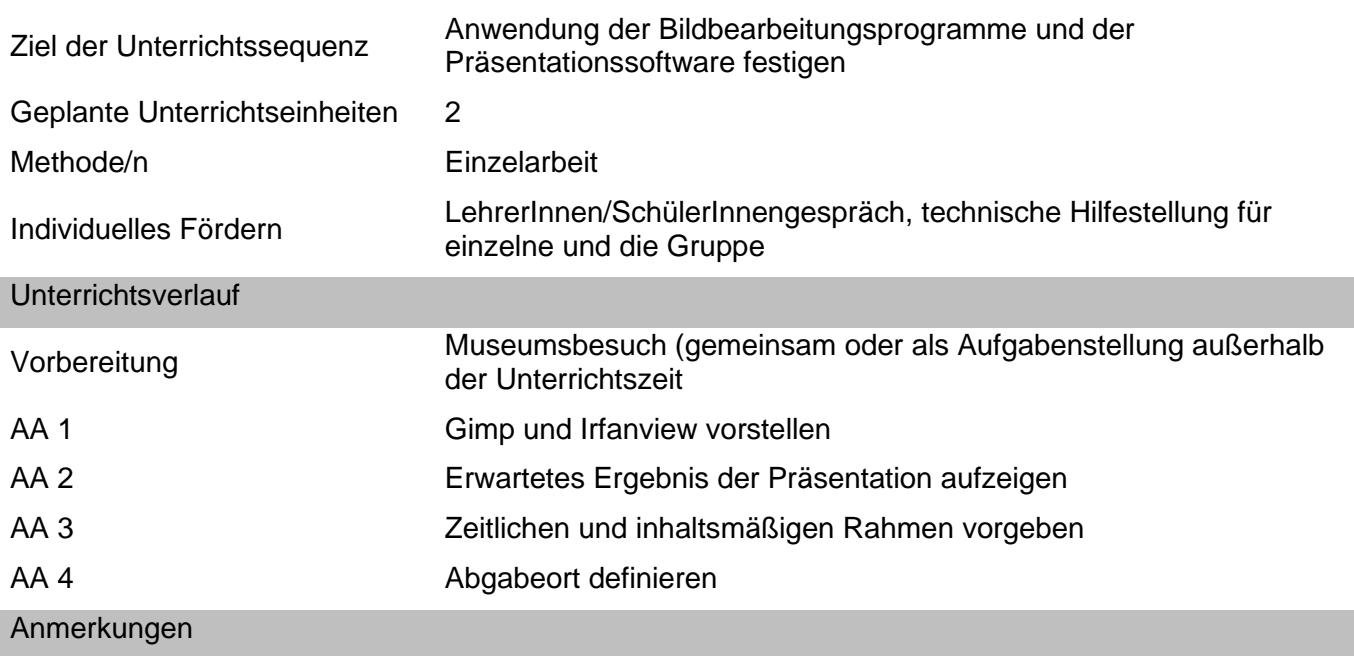

### <span id="page-40-0"></span>Jahrgang IV

<span id="page-40-1"></span>Erstellung umfangreicher Dokumente

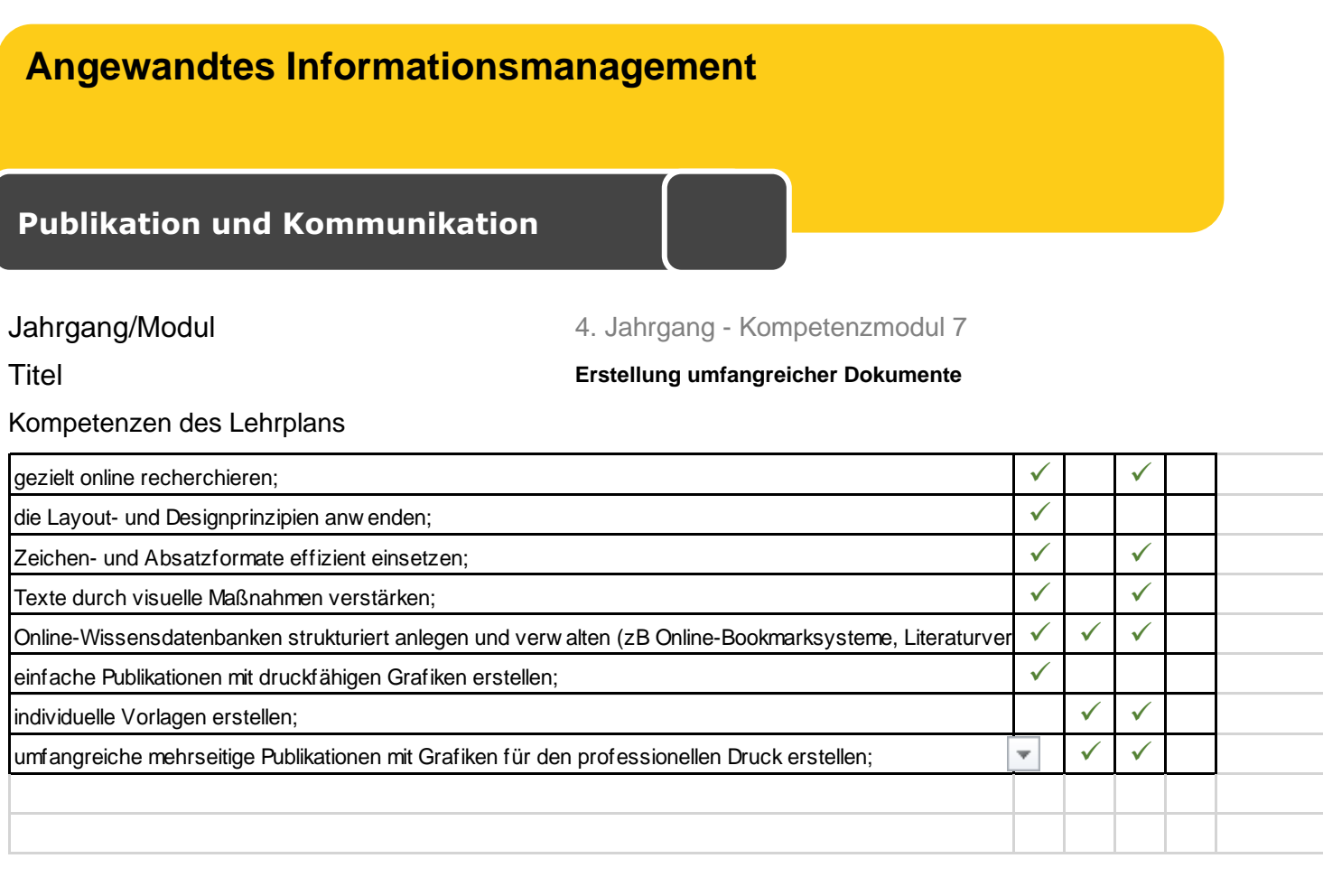

#### **Ausgangssituation**

Erstellung eines umfangreichen Dokuments durch die Verwendung von selbst erstellten Formatvorlagen. Der Aufbau eines solchen Dokuments soll selbstständig, durch das Lesen einer wissenschaftlichen Arbeit (bspw. Diplomarbeit), ausgearbeitet und anschließend auf ein vorgegebenes Dokument angewendet werden.

### **Aufgabenstellung**

Aufbau und Gliederung einer wissenschaftlichen Publikation erkennen (Lesen einer wissenschaftlichen Lektüre)

Evaluierung und Diskussion der Ergebnisse (inkl. Lehrkraft) im Sesselkreis

Besprechung der Bestandteile einer wissenschaftlichen Publikation im Plenum

Wiederholung der Grundlagen zu Formatvorlagen (Überschriften zuweisen und gliedern, dekadische Gliederung, etc.)

Anwendung der Formatvorlagen, dekadischen Gliederung, etc. auf ein unformatiertes Praxisbeispiel anhand der Kommentare in der ROH-Datei

### **Ausgangsmaterialien**

wissenschaftliche Publikationen und Beiträge

optional: unterstützende PowerPoint-Präsentation

Arbeitsanweisung zur Ausarbeitung des umfangreichen Dokuments (RotesKreuz\_Angabe.docx)

ROH-Datei für Formatierung und dekadische Gliederung (RotesKreuz\_ROH.docx)

**Die Ausgangsmaterialien finden Sie unter:** *<https://bit.ly/3gfSugG>*

### **Erlaubte Hilfsmittel**

wissenschaftliche Publikationen und Beiträge Internet und Smartphone **Schulbuch** Lernplattform

### **Arbeitszeit**

3 UE

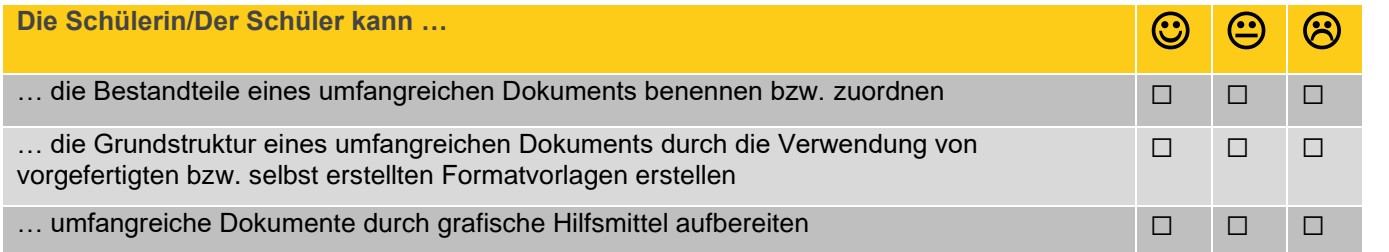

### **Publikation und Kommunikation**

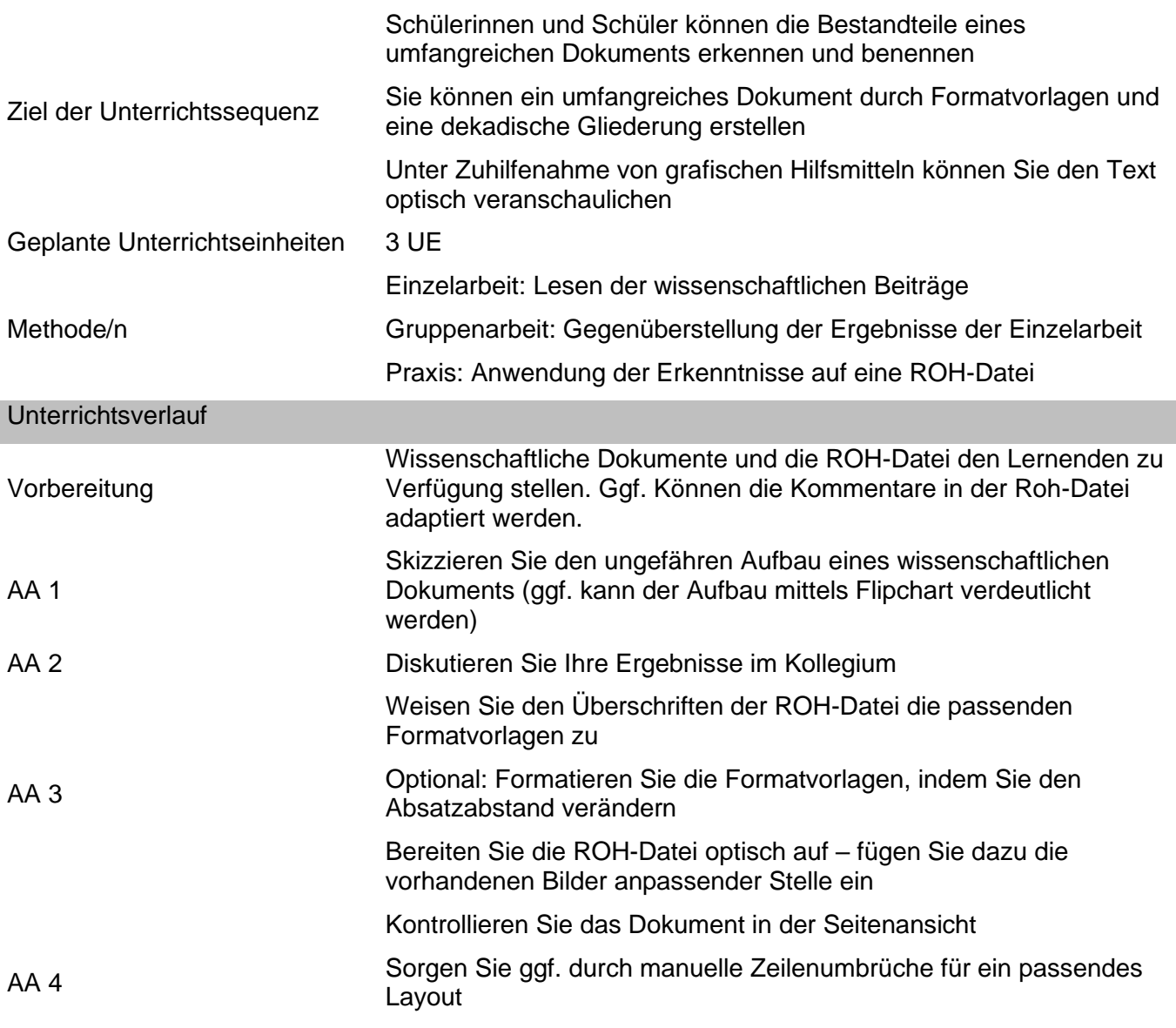

#### Anmerkungen

Zur Auflockerung kann ein einfaches Puzzle dienen. Schreiben Sie die einzelnen Bestandteile (Deckblatt, Eidesstattliche Erklärung, Inhaltsverzeichnis, etc.) eines umfangreichen Dokuments auf kleine Zettel. Mischen Sie anschließend die Zettel. Die Schülerinnen und Schüler sollen nun die Zettel in die richtige Reihenfolge bringen. Ebenfalls kann